## **SISTEM PENJUALAN GAS LPG 3KG BERBASIS RFID DENGAN MEMANFATKAN e-KTP**

### **PROYEK AKHIR**

Laporan akhir ini dibuat dan diajukan untuk memenuhi salah satu syarat kelulusan Diploma III Politeknik Manufaktur Negeri Bangka Belitung

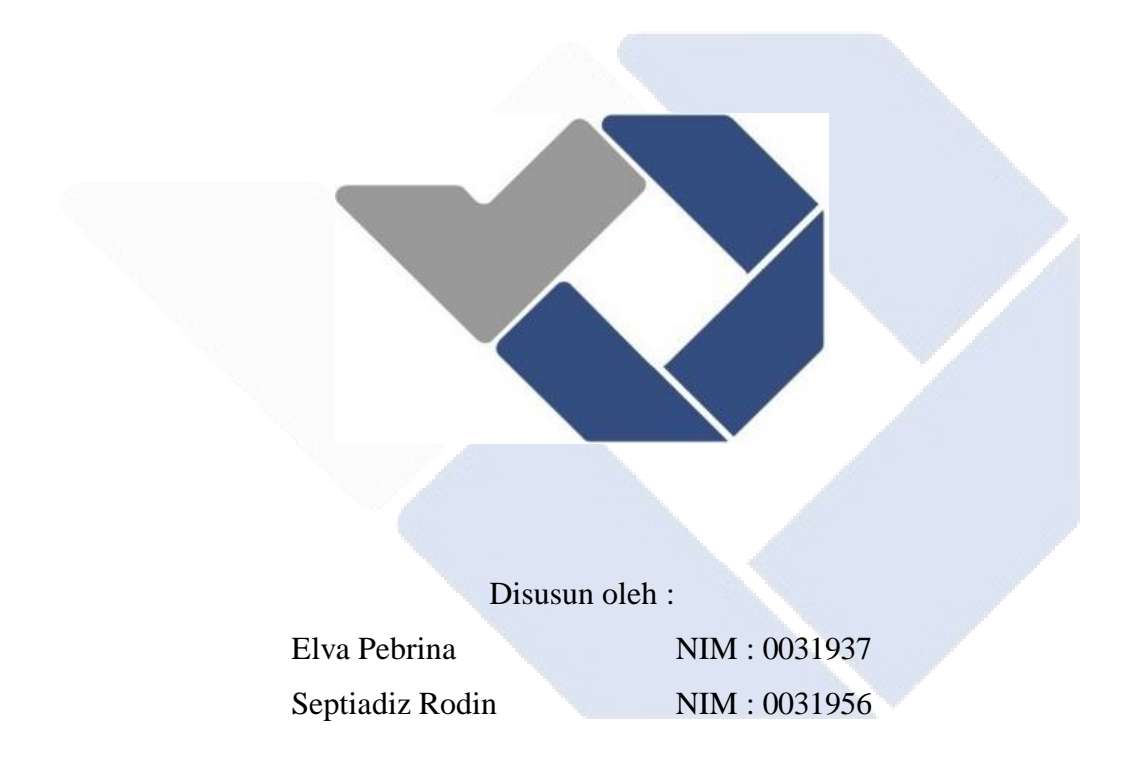

# **POLITEKNIK MANUFAKTUR NEGERI BANGKA BELITUNG TAHUN 2022**

#### **LEMBAR PENGESAHAN**

# <span id="page-1-0"></span>**SISTEM PENJUALAN GAS LPG 3KG BERBASIS RFID DENGAN MEMANFAATKAN e-KTP**

Oleh :

Elva Pebrina NIM: 003937 Septiadiz Rodin NIM: 0031956

Laporan akhir ini telah disetujui dan disahkan sebagai salah satu syarat kelulusan Program Sarjana Terapan/ Diploma III Politeknik Manufaktur Negeri Bangka Belitung

Menyetujui,

Pembimbing 1 Pembimbing 2 Muhammad Iqbal Nugraha, M.Eng Yudhi, M.T

Penguji 1 Penguji 2

Surojo, M.T

 $\curvearrowright$ 

Aan Febriansyah, M.T

#### **PERNYATAAN BUKAN PLAGIAT**

<span id="page-2-0"></span>Yang bertanda tangan dibawah ini :

1. Elva pebrina NIM : 0031937 2. Septiadiz Rodin NIM : 0031956

# Dengan Judul : SISTEM PENJUALAN GAS LPG 3KG BERBASIS RFID DENGAN MEMANFAATKAN e-KTP

Menyatakan bahwa laporan akhir ini adalah hasil kerja kami sendiri dan bukan merupakan plagiat. Pernyataan ini kami buat dengan sebenarnya dan bila ternyata dikemudian hari ternyata melanggar pernyataan ini, kami bersedia menerima sanksi yang berlaku.

Sungailiat, 3 Agustus 2022

Nama Mahasiswa Tanda Tangan

1. Elva Pebrina

2. Septiadiz Rodin

July 1

#### **ABSTRAK**

<span id="page-3-0"></span>*Kelangkaan LPG untuk ukuran 3 kilogram (LPG 3KG subsidi) disebabkan oleh penerapan regulasi pemerintah tentang LPG 3KG subsidi tidak berjalan baik di lapangan. Untuk mengatasi permasalahan tersebut, maka dirancang sebuah sistem penjualan gas LPG 3KG dengan memanfatkan e-KTP sebagai syarat transaksi pembelian. Sistem ini bekerja dengan membaca ID setiap e-KTP pelanggan menggunakan sensor RFID reader MFRC522. NodeMCU ESP8266 digunakan sebagai mikrokontroler sekaligus modul wifi agar perangkat dapat terhubung dengan jaringan internet. Aplikasi berbasis website diterapkan sebagai portal sistem dan tempat penyimpanan data pelanggan. Fitur-fitur yang disediakan pada aplikasi meliputi perekaman dan pengecekan ID pelanggan dan rekapitulasi transaksi penjualan LPG 3KG secara real time. Perekaman ID pelanggan dilakukan dengan memasukkan nama, NIK dan alamat, disertai dengan fitur edit apabila ada perubahan atau pembaruan data pelanggan. Hasil yang didapatkan dari percobaan menunjukan bahwa sensor RFID reader dapat mendeteksi e-KTP dengan baik pada jarak maksimal 0,5CM dengan posisi e-KTP sejajar dengan RFID reader, percobaan pembacaan ID e-KTP pada RFID reader dilakukan sebanyak sepuluh kali per ID e-KTP dan transaksi dibatasi sebanyak 3 kali pembelian pada setiap ID e-KTP perbulannya.*

*Kata kunci: NodeMCU ESP8266, RFID MFRC522 dan e-KTP, Website, Sistem Penjualan Berbasis RFID.*

#### *ABSTRACT*

<span id="page-4-0"></span>*The scarcity of LPG for the size of 3 kilograms (3KG subsidized LPG) is caused by the implementation of government regulations regarding subsidized 3KG LPG in the field. To overcome these problems, a 3KG LPG gas sales system was designed by utilizing e-KTP as a condition for purchase transactions. This system works by reading the ID of each customer's e-KTP using an RFID reader sensor MFRC522. NodeMCU ESP8266 is used as a microcontroller as well as a wifi module so that the device can connect to the internet network. The website-based application is implemented as a system portal and a place to store customer data. The features provided in the application include recording and checking customer ID and recapitulation of 3KG LPG sales transactions in real time. Customer ID recording is done by entering the name, NIK and address, accompanied by an edit feature if there is a change or update of customer data. The results obtained from the experiment show that the RFID reader sensor can detect e-KTP well at a maximum distance of 0.5 CM with the e-KTP position parallel to the RFID reader. KTP and transactions are limited to 3 purchases per month e-KTP ID.*

*Keywords: NodeMCU ESP8266, RFID MFRC522 and e-KTP, Website, RFID Based Sales System.*

### **KATA PENGANTAR**

#### <span id="page-5-0"></span>"Assalamu'alaikum Warahmatullahi Wabarakatuh"

Puji dan syukur kami panjatkan atas kehadirat Allah SWT, karena rahmat dan karunia-Nyalah kami dapat menyelesaikan proyek akhir ini yang berjudul "Sistem Penjualan Gas LPG 3KG Berbasis RFID Dengan Memanfaatkan e-KTP" dengan tepat pada waktunya. Proyek Akhir ini dibuat guna memenuhi salah satu persyaratan atau kewajiban mahasiswa dalam menyelesaikan kurikulum program Diploma III Teknik Elektronika di Politeknik Manufaktur Negeri Bangka Belitung. Pembuatan proyek akhir ini sesuai dengan instruksi dan arahan dari Pembimbing yang dilakukan oleh penulis selama membuat tugas akhir ini. Dalam pembuatan proyek akhir ini penulis tidak sedikit mendapat bimbingan dan bantuan dari berbagai pihak. Pada kesempatan ini perkenankanlah penulis mengucapkan banyak terima kasih yang sebesar-besarnya kepada:

- 1. Ibu, bapak dan keluarga yang terus memotivasi, memberikan dukungan dan terus mendoakan penulis dimanapun penulis berada.
- 2. Bapak I Made Andik Setiawan, M.Eng, Ph.D selaku Direktur Politeknik Manufaktur Negeri Bangka Belitung.
- 3. Bapak Muhammad Iqbal Nugraha, M.Eng selaku Ketua Jurusan Teknik Elektro dan Informatika Politeknik Manufaktur Negeri Bangka Belitung dan pembimbing I yang telah meluangkan banyak waktu, tenaga serta pikiran dalam memberikan pengarahan pada penulisan karya tulis proyek akhir ini.
- 4. Bapak Yudhi, M.T selaku pembimbing II yang telah meluangkan banyak waktu dan telah banyak pula memberi saran-saran dan solusi dari masalahmasalah yang penulis hadapi selama proses penyusunan karya tulis proyek akhir ini.
- 5. Bapak Ocsirendi, M.T selaku Ka. Prodi DIII Teknik Elektronika Politeknik Manufaktur Negeri Bangka Belitung.
- 6. Seluruh dosen-dosen Politeknik Manufaktur Negeri Bangka Belitung, yang telah mengajarkan banyak hal sehingga penulis menjadi seorang yang mempunyai wawasan dan ilmu serta kepada seluruh staf administrasi Politeknik Manufaktur Negeri Bangka Belitung.
- 7. Seluruh teman-teman Mahasiswa Politeknik Manufaktur Negeri Bangka Belitung yang telah banyak membantu selama menyelesaikan proyek akhir.

Penulis menyadari bahwa karya tulis proyek akhir ini jauh dari sempurna dikarenakan keterbatasan pengetahuan dan ilmu penulis, maka dari itu saran serta kritik yang bersifat membangun sangat diharapkan oleh penulis. Akhir kata penulis berharap agar karya tulis proyek akhir ini dapat berguna bagi penulis dan dapat dipergunakan dikemudian harinya.

"Wassalamua'alaikum Warahmatullahi Wabarakatuh"

Sungailiat, 3 Agustus 2022

Penulis

# **DAFTAR ISI**

<span id="page-7-0"></span>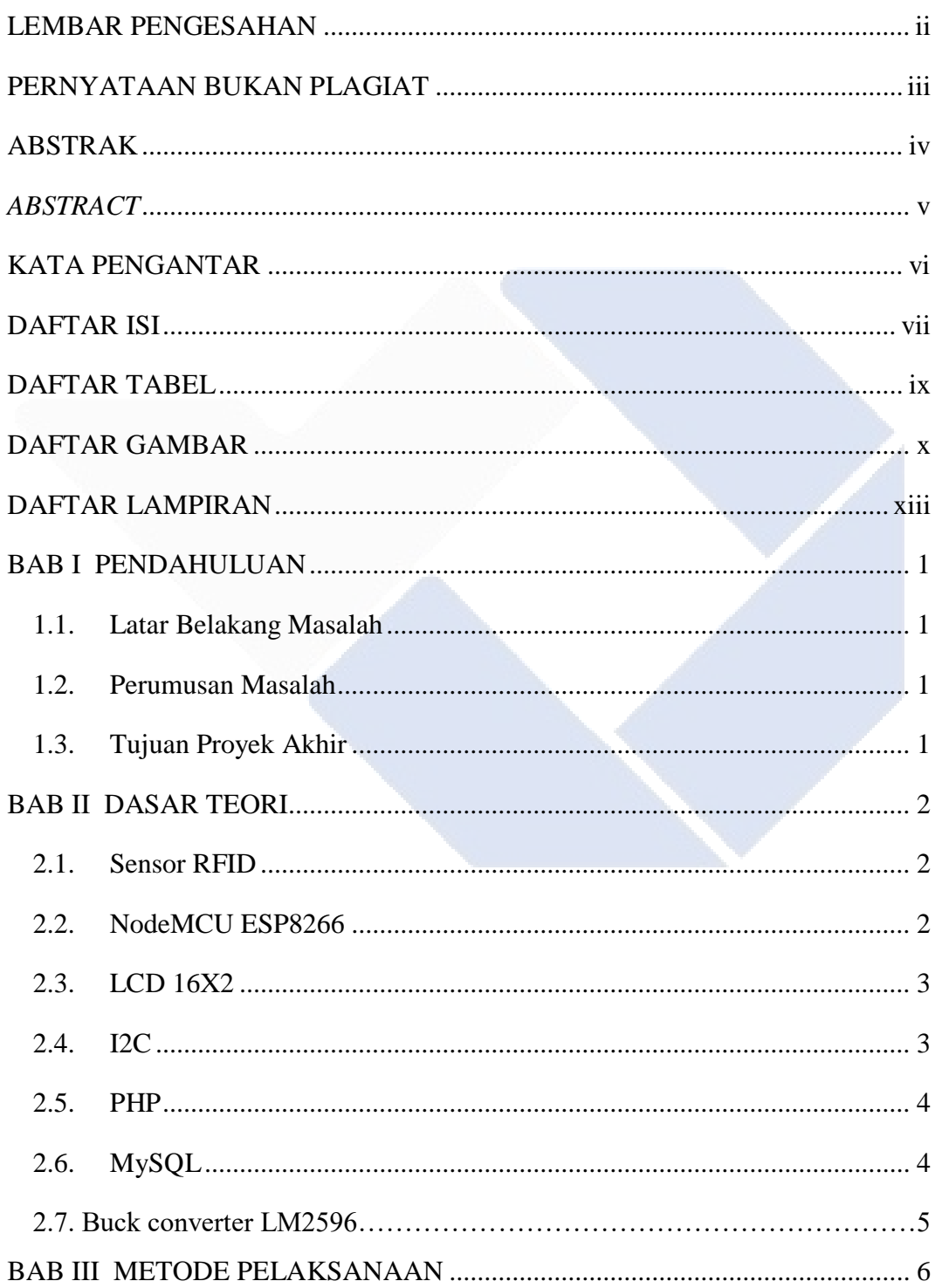

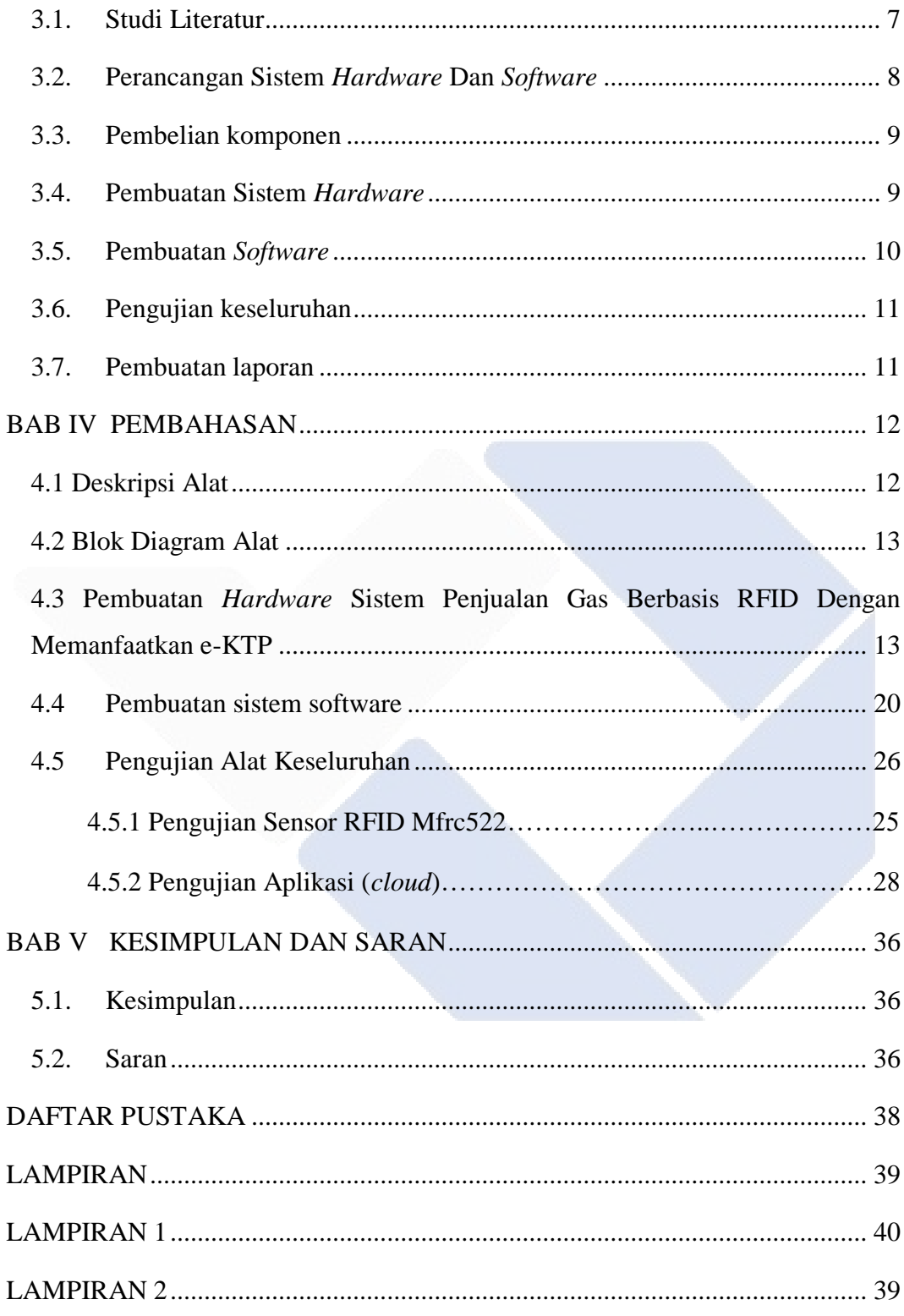

# **DAFTAR TABEL**

<span id="page-9-0"></span>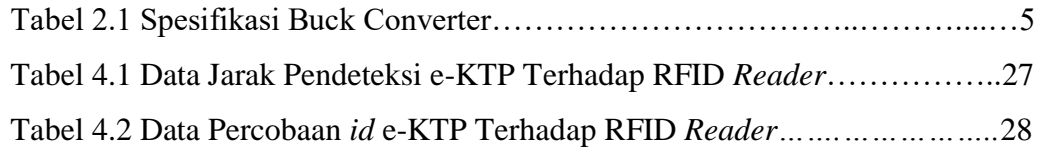

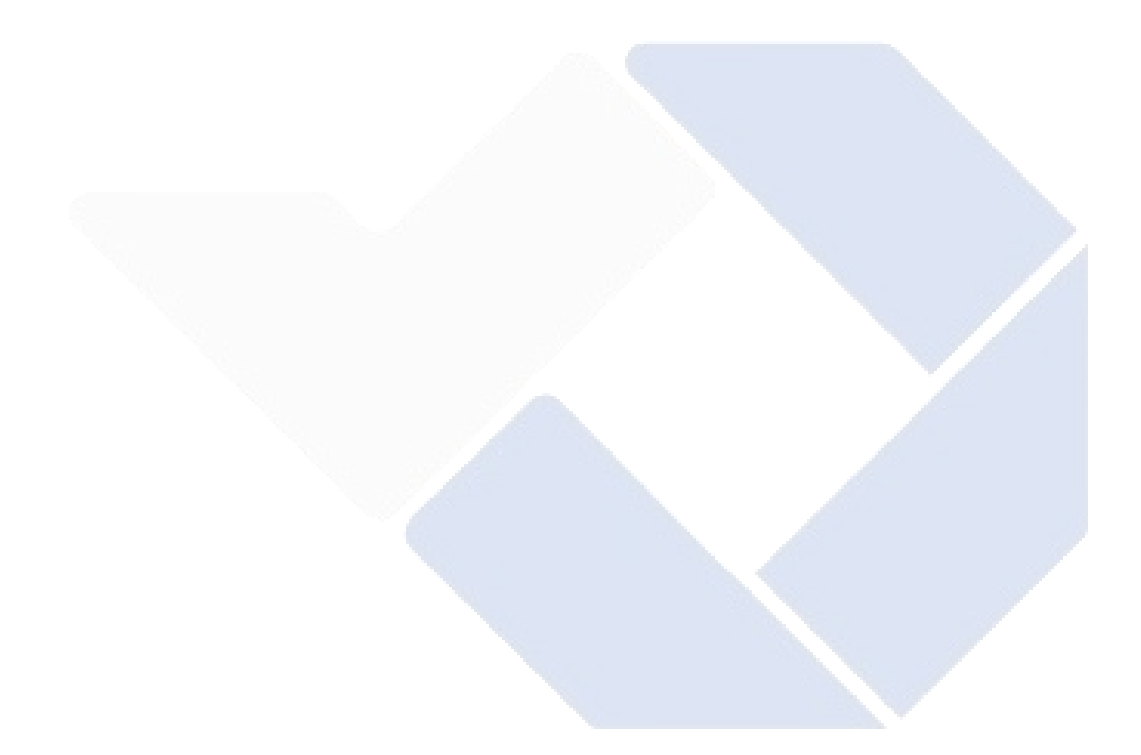

# **DAFTAR GAMBAR**

<span id="page-10-0"></span>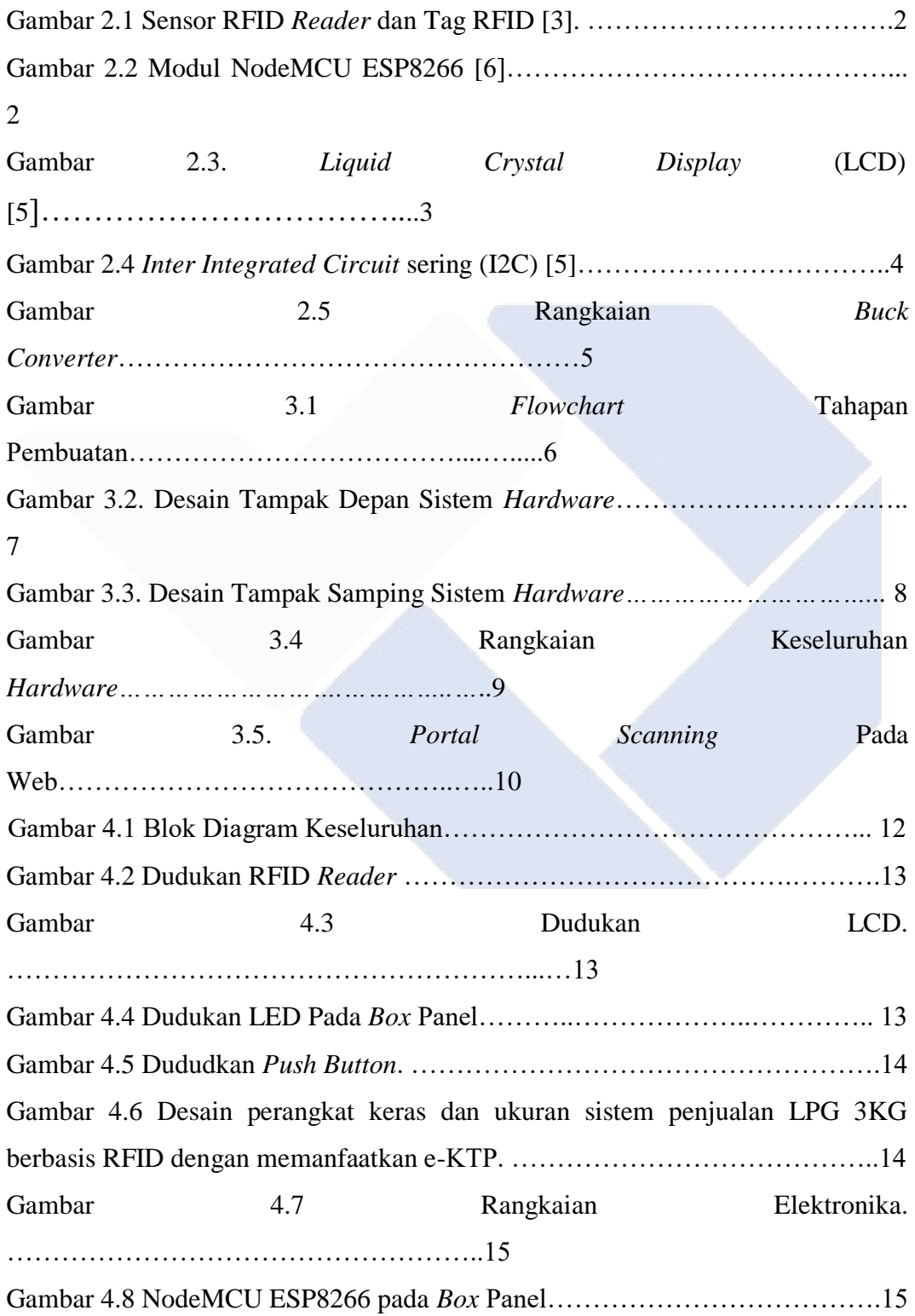

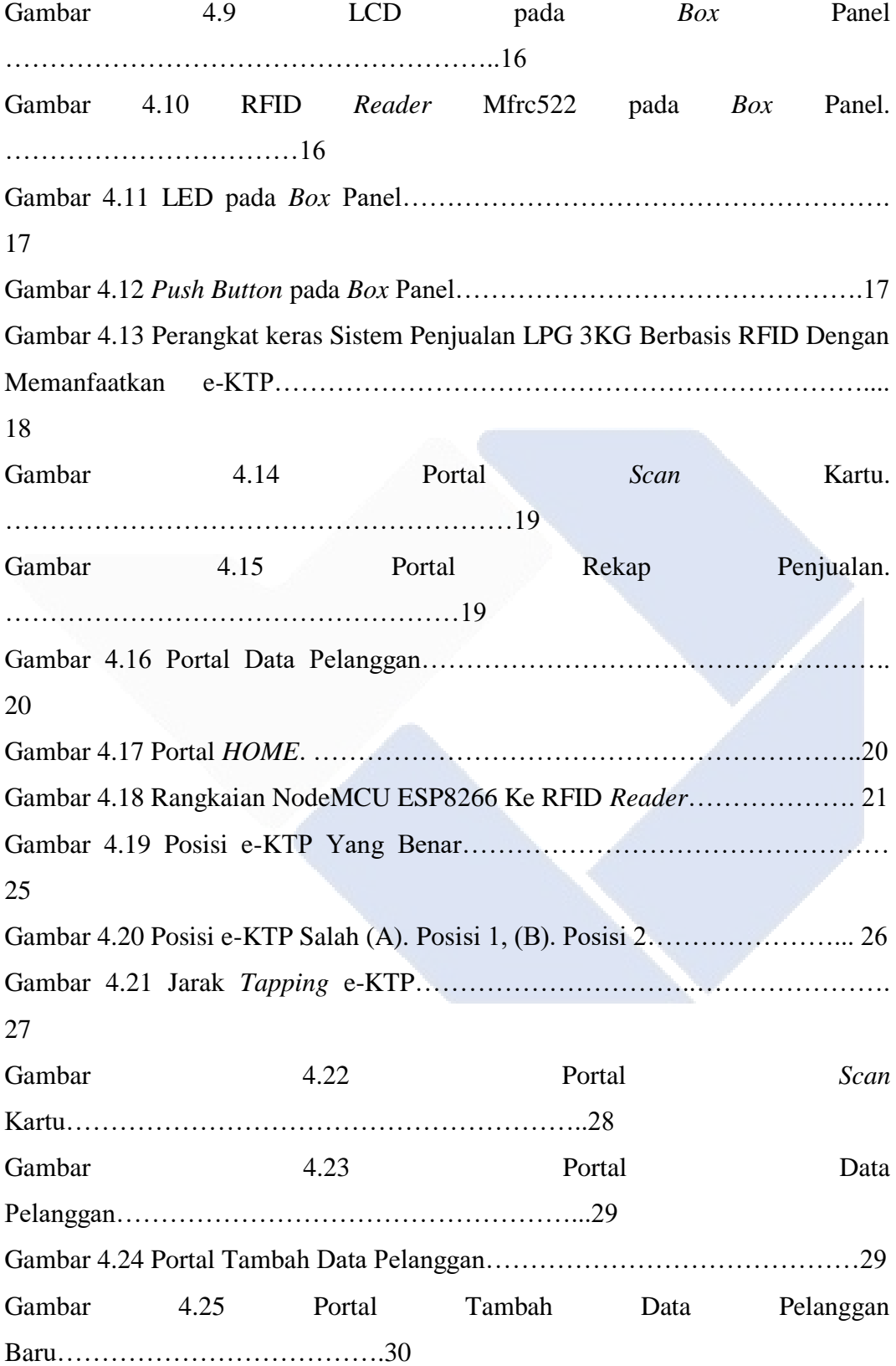

Gambar 4.26 Data Pelangan Yang Sudah Terdaftar………………………………30

Gambar 4.27 Portal *Scan* Kartu Saat Pelanggan Melakukan Transaksi Pertama…31

Gambar 4.28 Portal *Scan* Kartu Saat Pelanggan Melakukan Transaksi Kedua….31 Gambar 4.29 Portal *Scan* Kartu Saat Pelanggan Melakukan Transaksi Ketiga….32 Gambar 4.30 Portal *Scan* Kartu Saat Pelanggan Melakukan Transaksi Keempat..32

Gambar 4.31 Portal Rekap Data Penjualan……………………………………....33

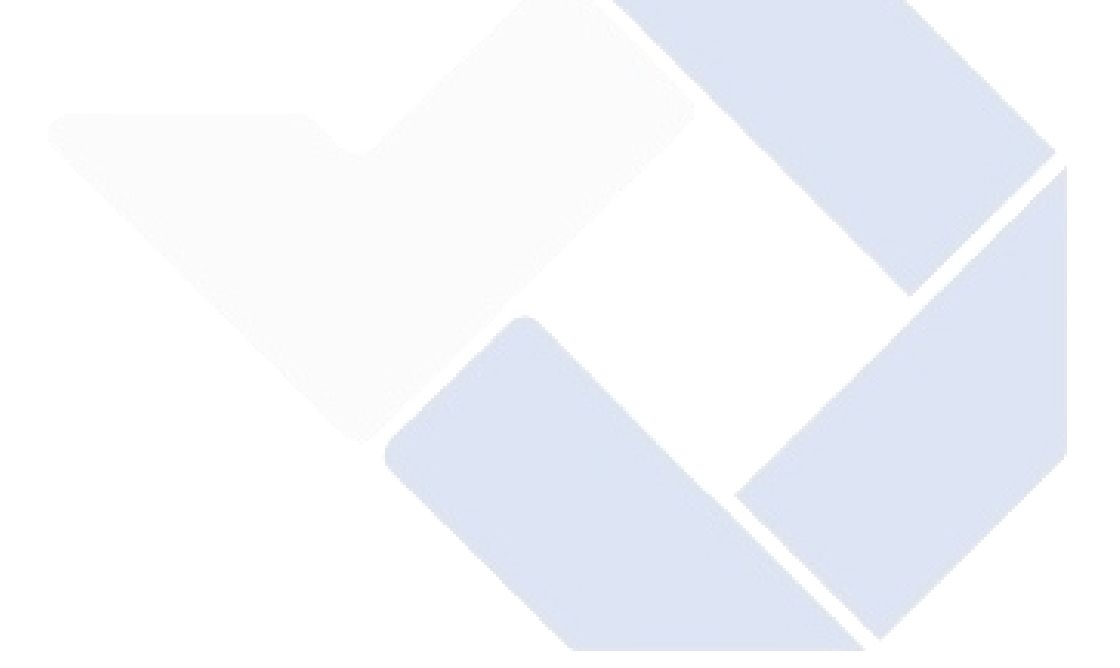

# **DAFTAR LAMPIRAN**

<span id="page-13-0"></span>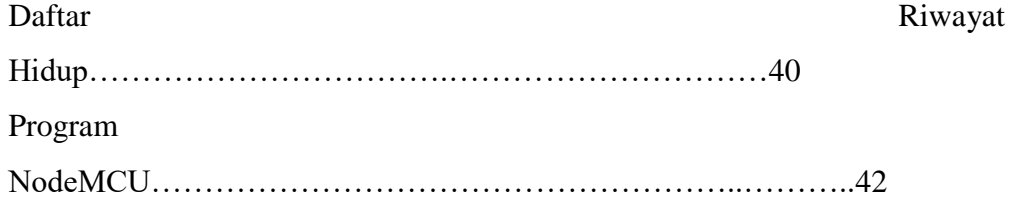

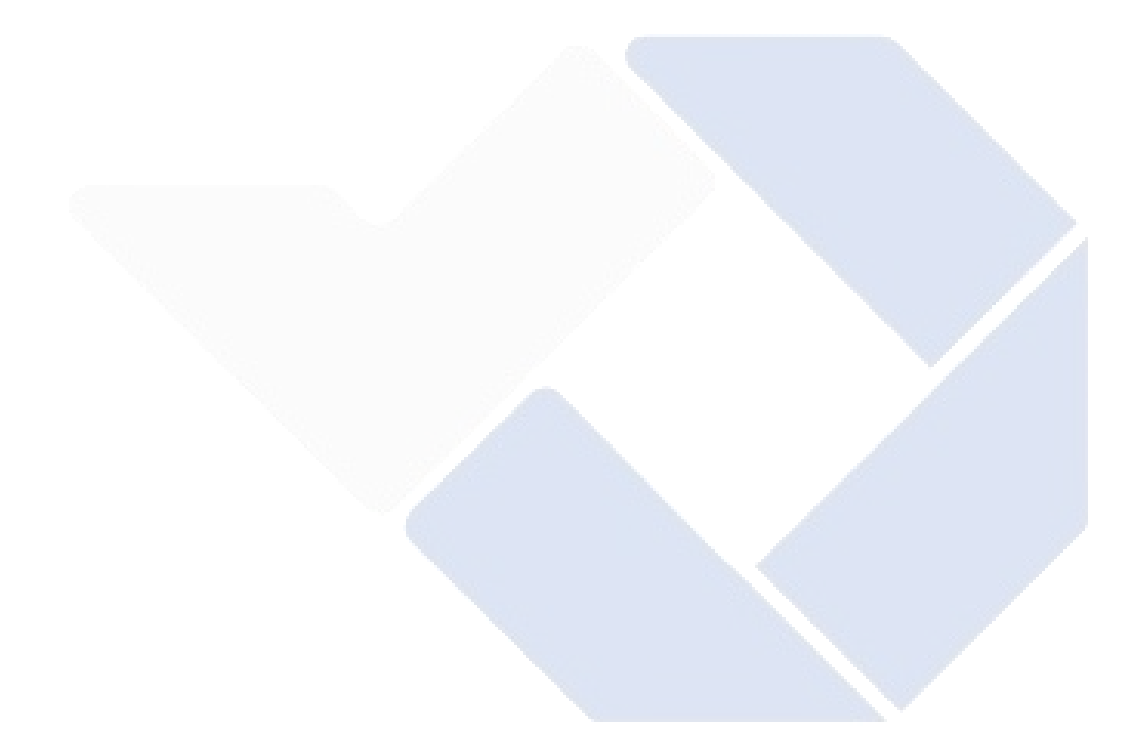

# **BAB I PENDAHULUAN**

#### <span id="page-14-1"></span><span id="page-14-0"></span>**1.1. Latar Belakang Masalah**

Kelangkaan LPG untuk ukuran 3 kilogram (LPG 3KG subsidi) disebabkan oleh penerapan regulasi pemerintah tentang LPG 3KG subsidi tidak berjalan baik di lapangan terutama di Bangka Belitung [1]. Penjualan LPG 3KG dipasaran telah diatur pada undang-undang Nomor 20 tahun 2008 tentang UMKM penggunaan LPG (*liquid petrolium gas*) atau elpiji bersubsidi 3KG hanya diperuntukan untuk usaha kecil dan beromset maksimal Rp.883.000.-/hari. Dari undang-undang tersebut dijelaskan bahwa penerima LPG 3KG adalah rumah tangga menengah kebawah dan pelaku UMKM dengan omset maksimal Rp.883.000,-. Namun, fakta di dilapangan, undang-undang yang berlaku tidak diterapkan secara maksimal sehingga hal tersebut menyebabkan sekitar 12 juta pelanggan yang tidak memenuhi syarat sesuai undangundang dapat membeli LPG yang menyebabkan kelangkaan LPG dipasaran [2]. Regulasi penjualan gas digerai resmi harus diatur ulang dengan sistem yang tepat. Sistem yang dimaksud disini adalah dengan menerapkan sistem penjualan LPG 3KG berbasis RFID dengan memanfaatkan e-KTP sebagai syarat transaksi supaya tepat sasaran.

#### <span id="page-14-2"></span>**1.2. Perumusan Masalah**

Berdasarkan dari latabelakang masalah maka rumusan masalah sistem penjualan LPG 3KG berbasis RFID dengan memanfaatkan e-KTP pada proyek akhir ini adalah sebagai berikut:

- 1. Bagaimana cara membuat sistem penjualan LPG 3KG berbasis RFID dengan memanfaatkan e-KTP sebagai transaksi supaya tepat sasaran.
- 2. Bagaimana membuat aplikasi transaksi penjualan LPG 3KG yang tepat.

#### <span id="page-14-3"></span>**1.3. Tujuan Proyek Akhir**

- 1. Membangun suatu sistem penjualan LPG 3KG dengan memanfaatkan e-KTP sebagai syarat transaksi supaya tepat sasaran.
- 2. Menyimpan riwayat transaksi.

# **BAB II DASAR TEORI**

### <span id="page-15-1"></span><span id="page-15-0"></span>**2.1. Sensor RFID**

*Radio frequency identification* (RFID) merupakan modul yang berguna untuk mengidentifkasi dan mengambil sebuah data yang telah tersimpan pada RFID tag secara otomatis. RFID melakukan komunikasi melalui frekuensi yang dapat mengolah data antara modul dengan suatu objek. Data yang dikirim merupakan kode yang digunakan untuk mengidentifikasi RFID tag. *Radio frequency identification* terdiri dari modul RFID *reader* dan RFID tag, RFID *reader* mengidentifikasi kode yang terdapat di RFID tag dengan cara menangkap frekuensi yang dikeluarkan oleh RFID tag. Data yang dibaca oleh RFID *reader* akan dikirimkan ke perangkat lunak (aplikasi) untuk diolah [3]. Gambar 2.1 merupakan Sensor RFID *Reader* dan Tag RFID.

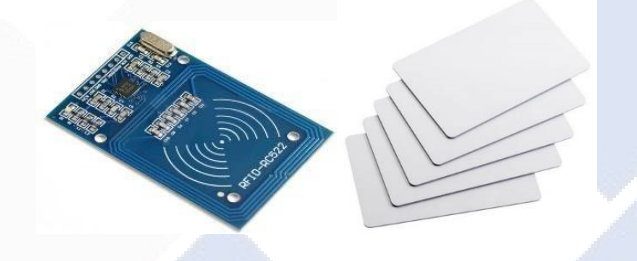

Gambar 2.1 Sensor RFID *Reader* dan Tag RFID [3].

# <span id="page-15-2"></span>**2.2. NodeMCU ESP8266**

Fungsi dari modul ini hampir sama dengan Arduino, namun yang membedakannya adalah modul ini dapat tersambung ke internet sedangkan arduino tidak [3]. Gambar 2.2 merupakan Modul NodeMCU ESP8266.

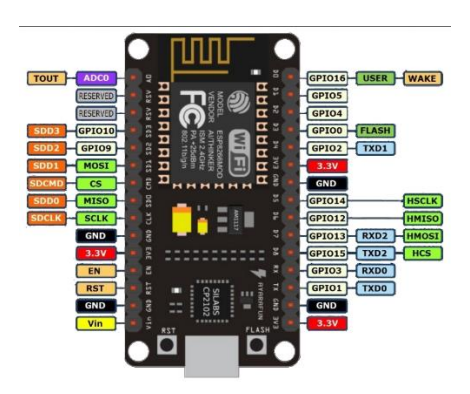

Gambar 2.2 Modul NodeMCU ESP8266 [6].

### Spesifikasi

- -Ukuran 25.6mm x 48.8mm.
- -Fitur baru yaitu chip ESP-12E.
- -Terdapat pin khusus yang berguna untuk SPI dan PWM.

- Merubah IC serial dari CHG340 menjadi CP2102 to UART Bridge QFN28.

### <span id="page-16-0"></span>**2.3. LCD 16X2**

*Liquid Cristal Display* (LCD) merupakan layar elektronik yang dibuat dengan teknologi logika CMOS yang tidak menghasilkan cahaya tetapi memantulkan cahaya. Layar LCD digunakan untuk menampilkan data berupa karakter, angka, huruf, atau grafik. Layar LCD merupakan lapisan komposit organik antara lapisan kaca transparan dengan elektroda indium oksida transparan berupa layar *segment* dan lapisan elektroda dibagian belakang kaca. Ketika elektroda diaktikan oleh medan listrik (tegangan).molekul organik silinder pajang sesuai dengan *segment*. Cahaya yang dipantulkan tidak dapat melewati molekul yang sesuai dengan *segment* uang diaktifkan tampak gelap membentuk karakter data ke tampilan [5]. Gambar 2.3 merupakan *Liquid Crystal Display* (LCD)

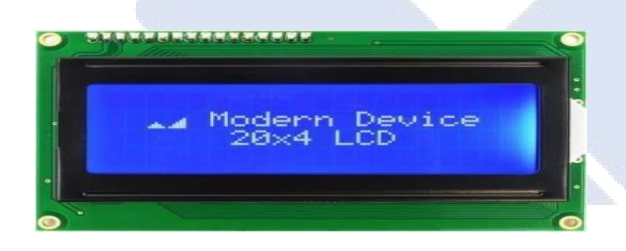

Gambar 2.3 *Liquid Crystal Display* (LCD) [5].

#### <span id="page-16-1"></span>**2.4. I2C**

*Inter Integrated Circuit* sering disebut I2C adalah modul komunikasi dua arah yang menggunakandua salur yang dirancang khusus untuk mengirim dan menerima data. Sistem pada modul I2C terdiri dari saluran SDA (*serial* data) dan SCL (*serial clock*) yang membawa informasi antara I2C dan sistem control. Perangkat yang terhubung ke sistem bus I2C dapat bertindak sebagai *slave* dan *master*. *Master* adalah perangkat yang mentransmisikan data pada bus I2C sebagai sinyal awal, menghentikan transmisi data sebagai sinyal berhenti dan mengaktifkan sinyal *clock*. LCD I2C adalah modul yang digunakan untuk mengurangi penggunaan kaki pada LCD.modul ini memiliki 4 pin yang terhubung ke Arduino atau NodeMCU ESP8266. Arduino atau NodeMCU ESP8266 sudah mendukung komunikasi I2C dengan modul LCD I2C sehingga dapat mengontrol LCD dengan karakter 16x2 atau 20x4 hanya dengan menggunakan 2 pin, yaitu pin *input* analog 4 (SDA) dan pin *input* analog 5 (SCL) [5]. Gambar 2.4 merupakan I2C.

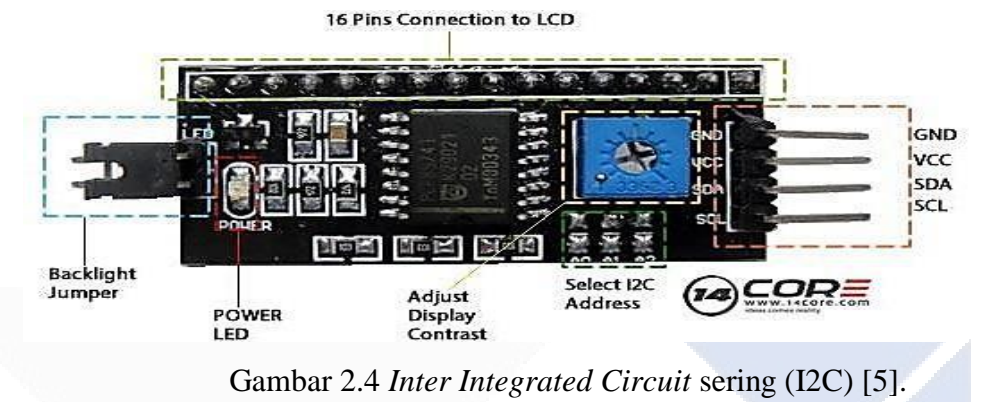

#### <span id="page-17-0"></span>**2.5. PHP**

PHP umumnya digunakan untuk programan website dinamis, meskipun dimungkinkan untuk digunakan pada tujuan lain, PHP pertama kali dikembangkan oleh Rasmus Lerdor pada tahun 1994. Awalnya kepanjangan dari PHP ialah *Personal Home Page Tools.*  Kemudian diubah menjadi FI (*Forms Interpreter*), dari versi 3.0 bahasa ini diubah menjadi *Hyper text Preprocessor* dengan singkatan PHP [4]. Bahasa ini sering digunakan dalam bahasa program karena mudah dipelajari, bersifat *open source,* banyak pilihan *database*, dan mendukung layanan *cloud*.

#### <span id="page-17-1"></span>**2.6. MySQL**

MySQL adalah sebuah aplikasi sistem manajemen basis data SQL (*database management sistem*) atau DBMS yang *multithread*, *multi-user*, menggunakan lebih kurang 6 juta instalasi pada semua dunia. MySQL AB menciptakan MySQL tersedia menjadi aplikasi perdeo pada bawah lisensi GNU *General Public Licence* (GPL), namun mereka pula menjual dibawah lisensi komersial buat perkara-perkara dimana penggunaan nir cocok menggunakan penggnaan GPL. Tidak mialnya PHP atau *Apache* adalah perangkat lunak yang dikemangkan sang komunitas unum, dan *copyright* buat kode asal dimiliki sang penulisan masing-masing [4].

# **2.7 Buck Converter LM2596**

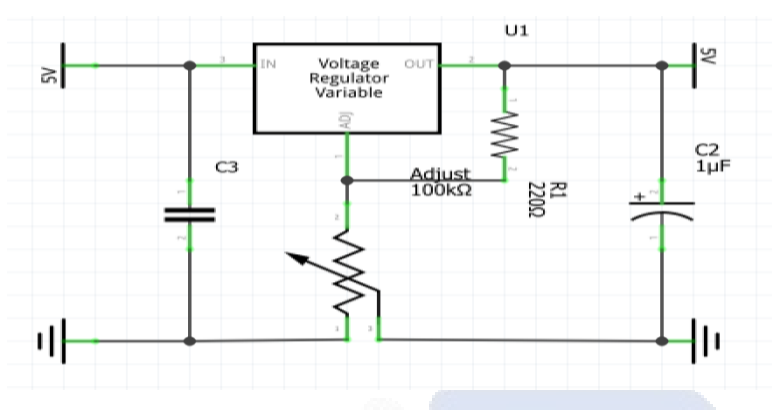

Gambar 2.5 Rangkaian *Buck Converter*.

Gambar 2.5 merupakan rangkaian *Buck converter*, *Buck converter* LM2596 merupakan tegangan DC *to* DC yang dimana memiliki fungsi step down (menurunkan tegangan). Buck converter memiliki spesifikasi yang dapat dilihat pada tabel 2.1

| rabel $\mathbb{Z}$ . Dependingual Dach Converter. |                  |
|---------------------------------------------------|------------------|
| Spesifikasi                                       | Keterangan       |
| <b>Input Range</b>                                | 40 V DC          |
| <b>Output Range</b>                               | $1.25 - 37$ V DC |
| <b>Input Current</b>                              | 3A(MAX)          |
| <b>Switching Frequensi</b>                        | <b>150 KHZ</b>   |

Tabel 2.1 Spesifikasi *Buck Converter.*

# **BAB III METODE PELAKSANAAN**

<span id="page-19-0"></span>Dalam pembuatan proyek akhir ini dengan judul "Sistem Penjualan Lpg 3kg Berbasis Rfid Dengan Memanaatkan e-KTP" terdapat beberapa tahapan pelaksanaan atau proses pembuatan yang bertujuan untuk memudahkan dalam menyelesaikan proyek akhir ini adapun metodemetode pelaksanaan dalam proses pengerjaan proyek akhir. Gambar 3.1 merupakan *flowchart* Tahapan Pembuatan.

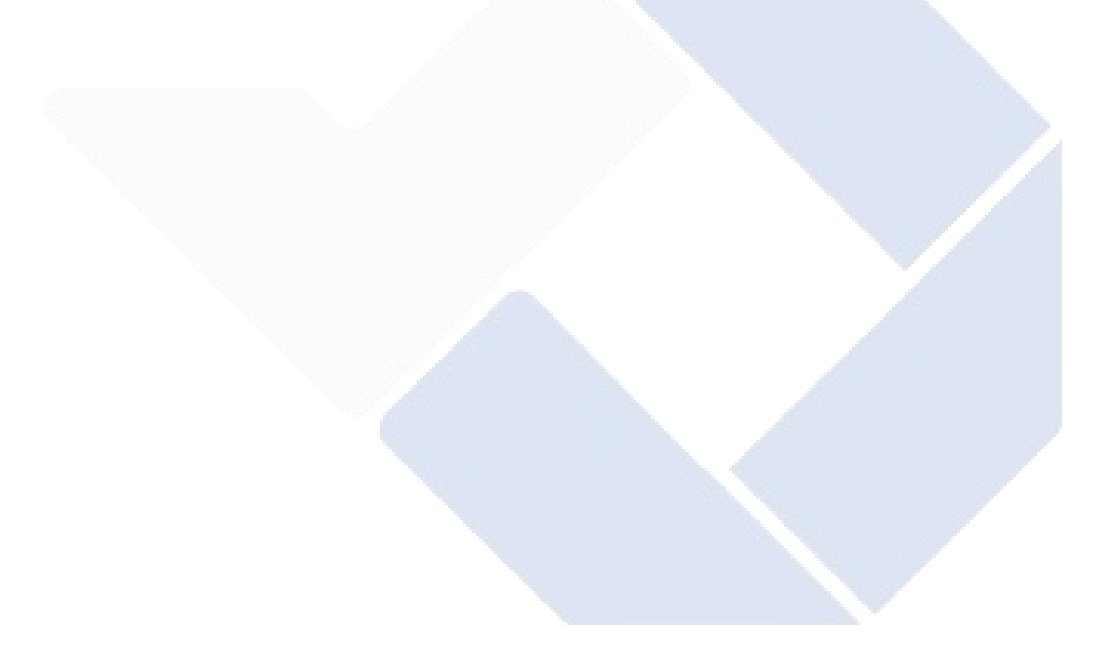

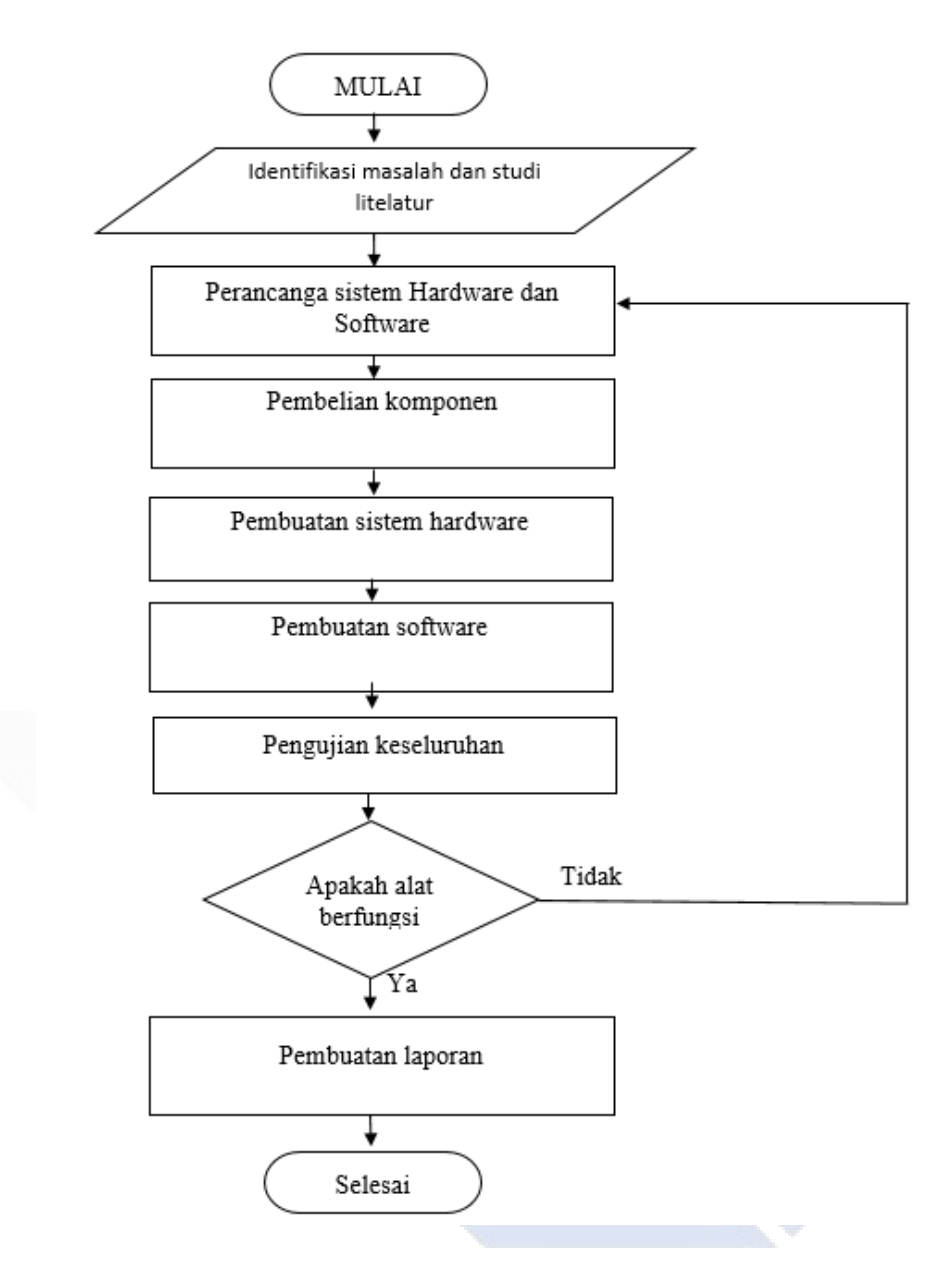

Gambar 3.1 *Flowchart* Tahapan Pembuatan.

#### <span id="page-20-0"></span>**3.1. Studi Literatur**

Langkah awal yang harus dilakukan adalah mencari referensi yang mendukung dalam pengerjaan proyek akhir ini berupa artikel, jurnal penelitian, *prosiding*, buku atau informasi penting lainnya yang relevan. Referensi sangat dibutuhkan untuk mengetahui perkembangan teknologi hingga saat ini dan penerapannya pada proyek akhir ini yaitu" sistem penjualan LPG 3KG berbasis RFID dengan memanfaatkan e-KTP". Studi literatur dilakukan sebagai sumber informasi dalam menjawab rumusan masalah dan berperan dalam merancang sistem dan alat pada proyek akhir ini.

#### <span id="page-21-0"></span>**3.2. Perancangan Sistem** *Hardware* **Dan** *Software*

Rancangan sistem dari *hardware* dan *software* yaitu tahapan yang dilakukan untuk merancang perangkat yang akan dibuat dan digunakan dalam proyek akhir ini. Untuk perangkat *hardware* yang digunakan pada proyek akhir ini meliputi, *input*, proses, dan *output*. Perangkat *input* yang digunakan adalah RFID *Reader* sedangkan untuk perangkat proses digunakan NodeMCU ESP8266. Untuk bagian *output* proyek akhir ini menerapkan perangkat LED dan LCD. Untuk perancangan perangkat lunak atau aplikasi proyek akhir ini menggunakan pengkodean pada NodeMCU ESP8266 yang digunakan sebagai mikrokontroler penghubung antar aplikasi dengan *hardware*. Adapun rancangan *hardware* dari proyek akhir ini adalah. Gambar 3.2. merupakan desain tampak depan sistem *hardware* dan untuk gambar 3.3 merupakan desain tampak samping sistem *hardware.*

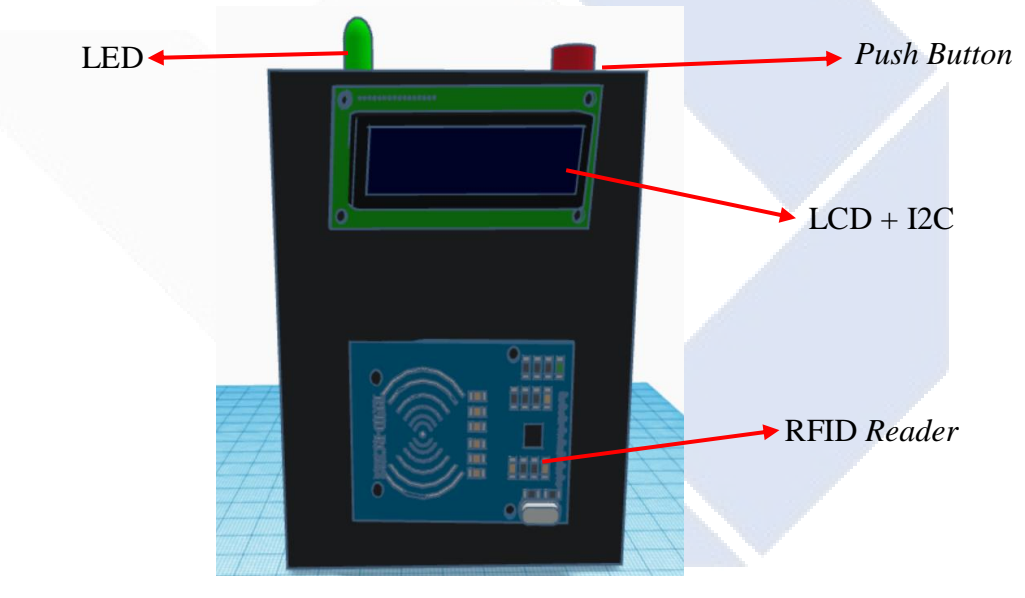

Gambar 3.2. Desain Tampak Depan Sistem *Hardware*.

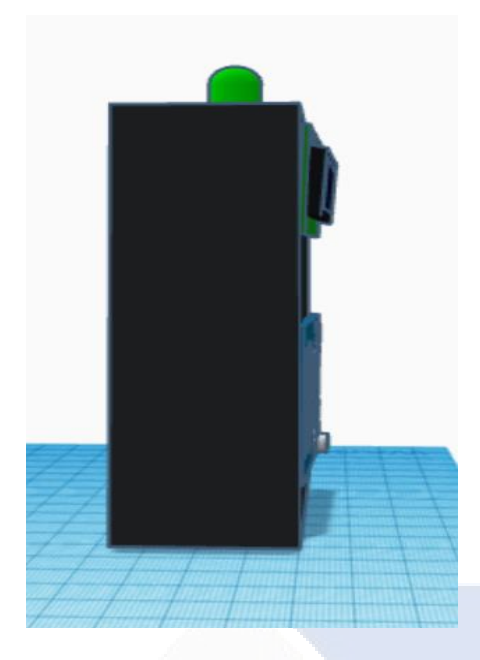

Gambar 3.3. Desain Tampak Samping Sistem *Hardware.*

# <span id="page-22-0"></span>**3.3. Pembelian komponen**

Sebelum pembuatan kontruksi alat dan rangkaian eletriknya, maka akan dilakukan tahapan pembelian komponen yang akan digunakan dalan proyek akhir ini yang sesuai dengan spesifikasi yang dibutuhkan.

# <span id="page-22-1"></span>**3.4. Pembuatan Sistem** *Hardware*

Pembuatan *hardware* pada alat sistem penjualan LPG 3KG berbasis RFID dengan manfaatkan e-KTP yaitu membuat sebuah *box* panel plastik dengan ukuran 13x10 CM yang berisi komponen komponen yang digunakan dalam proyek akhir ini ada pun komponen komponen yang ada dalam *box* panel plastik yaitu;

- $\bullet$  LCD + I2C
- RFID *Reader*
- *Bread board* mini
- Kabel *jumper*
- Adaptor 5 Volt
- NodeMCU ESP8266
- $\bullet$  LED
- *Push Button*

Pada tahapan ini juga dilakukan, pembuatan rangkaian elektronika yang sesuai dengan rancangan awal. Adapun skematik dari rangkaian elektronika dapat dilihat pada gambar 3.4.

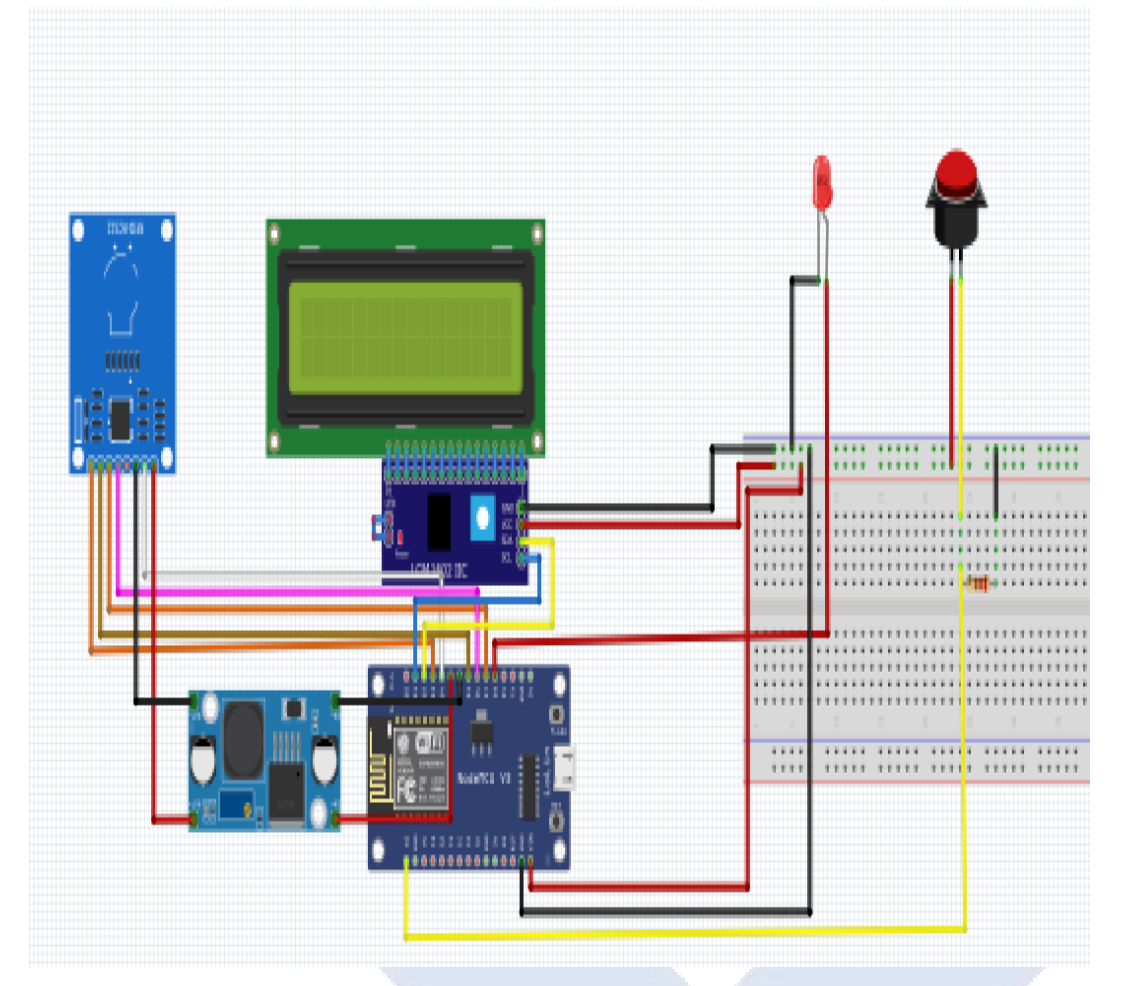

Gambar 3.4 Rangkaian Keseluruhan *Hardware.*

# <span id="page-23-0"></span>**3.5. Pembuatan** *Software*

*Software* pada proyek akhir ini menggunakan pengkodean pada aplikasi Arduino IDE yang digunakan untuk mengontrol keseluruhan sistem pada rangkaian yang berada dalam *box* panel plastik Sistem Penjualan LPG 3KG Berbasis RFID Dengan Memanfaatkan e-KTP. Tidak lupa bagian *software* dari pembuatan WEB Sistem Penjualan LPG 3KG Berbasis RFID Dengan Memanfaatkan e-KTP adalah XAMPP dan SUBLIME yang dimana kegunaan dari aplikasi tersebut XAMPP digunakan sebagai *localhost* atau sebagai *cloud* sedangkan SUBLIME digunakan sebagai proses pengkodeaan dalam membuat WEB. Adapun tampilan WEB yang digunakan dalam proyek akhir ini. Adapun tampilan dari web dapat dilihat pada gambar 3.5/.

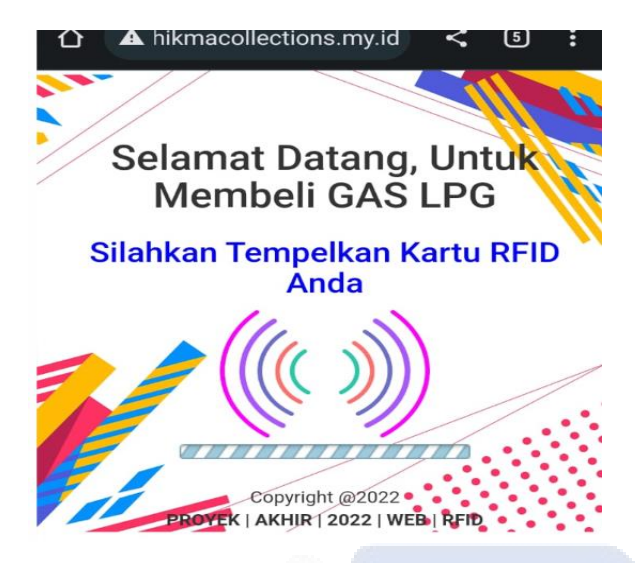

Gambar 3.5. *Portal Scanning* Pada Web.

### <span id="page-24-0"></span>**3.6. Pengujian keseluruhan**

Tahapan ini dilakukan setelah melakukan pembuatan alat proyek akhir ini atau tahapan terakhir dalam membuat proyek akhir dengan tujuan melaporkan segara proses pembuatan, analisis, kesimpulan maupun kritik dan saran yang digunakan sebagai informasi yang telah didapat dalam proyek akhir.

### <span id="page-24-1"></span>**3.7. Pembuatan laporan**

Tahapan ini dilakukan setelah melakukan pembuatan alat proyek akhir ini atau tahapan terakhir dalam membuat proyek akhir dengan tujuan melaporkan segara proses pembuatan, analisis, kesimpulan maupun kritik dan saran yang digunakan sebagai informasinyang telah didapat dalam proyek akhir.

#### **BAB IV**

#### **PEMBAHASAN**

<span id="page-25-0"></span>Bab ini akan menjelaskan tentang tahapan dan metode yang digunakan dalam pembuatan sistem penjualan LPG 3KG berbasis RFID dengan memanfaatkan e-KTP.

#### <span id="page-25-1"></span>**4.1 Deskripsi Alat**

Sistem penjualan LPG 3KG berbasis RFID dengan memanfaatkan e-KTP merupakan sebuah sistem yang dirancang agar memudahkan proses pendataan penjualan gas dari pendataan manual menjadi pendataan digital. Sistem penjualan LPG 3KG berbasis RFID dengan memanfaatkan e-KTP ini menggunakan WEB sebagai penyimpanan data yang berbasi *cloud* dan *box* panel plastik sebagai tempat peletakkan rangkaian elektronika (*hardware*). Proses kerja dari sistem penjualan LPG 3KG berbasis RFID dengan memanfaatkan e-KTP terbagi menjadi dua tahapan yaitu tahapan pendaftaran id dan tahapan pembelian LPG 3KG. Dalam tahapan pendaftaran id, proses kerja dari sistem penjualan LPG 3KG berbasis RFID dengan memanfaatkan e-KTP yaitu pada saat kartu e-KTP di*-tapping* ke RFID *reader* makan RFID *reader* akan membaca id dari e-KTP tersebut sehingga terbaca kombinasi angka dan huruf yang terdapat pada e-KTP. Setelah proses *tapping* e-KTP dibaca oleh RFID *reader,* maka proses selanjutnya akan di kontrol oleh NodeMCU ESP8266 untuk memperoses data yang telah dibaca, dan melaksanakan langkah kerja berikutnya. Setelah data diproses oleh NodeMCU ESP8266 data yang terbaca akan dikirmkan ke data *base* (*website*) yang telah dibuat, dan akan diproses oleh *website* untuk disimpan.

Tahapan yang kedua yaitu tahapan pembelian LPG 3KG, pada tahapan ini proses kerja dari sistem penjualan LPG 3KG berbasis RFID dengan memanfaatkan e-KTP sama dengan proses pendaftaran id, yang membedakan proses ini dari proses sebelumnya yaitu, pada saat data dikirmkan ke *website,* maka langkah selanjutnya *website* akan memproses apakah id sudah terdaftar atau belum di *website.* Jika id sudah terdatar, maka data akan masuk ke dalam *database* dan diproses untuk menghitung jumlah pembelian LPG 3KG, tetapi jika id belum terdatar, maka pembeli (*user)* menghubungi penjual (admin) untuk mendaftarkan e-KTP, dan proses selanjutnya akan berulang ke proses pendaftaran id. Proses yang berlangsung akan ditampilkan di LCD dan di tampilan *website.*

#### <span id="page-26-0"></span>**4.2 Blok Diagram Alat**

Blok diagram sangat diperlukan untuk mempermudah menentukan tahap dari proses kerja Sistem penjualan gas LPG 3KG berbasis RFID dengan memanfaatkan e-KTP adapun blok diagram dapat dilihat pada gambar 4.1.

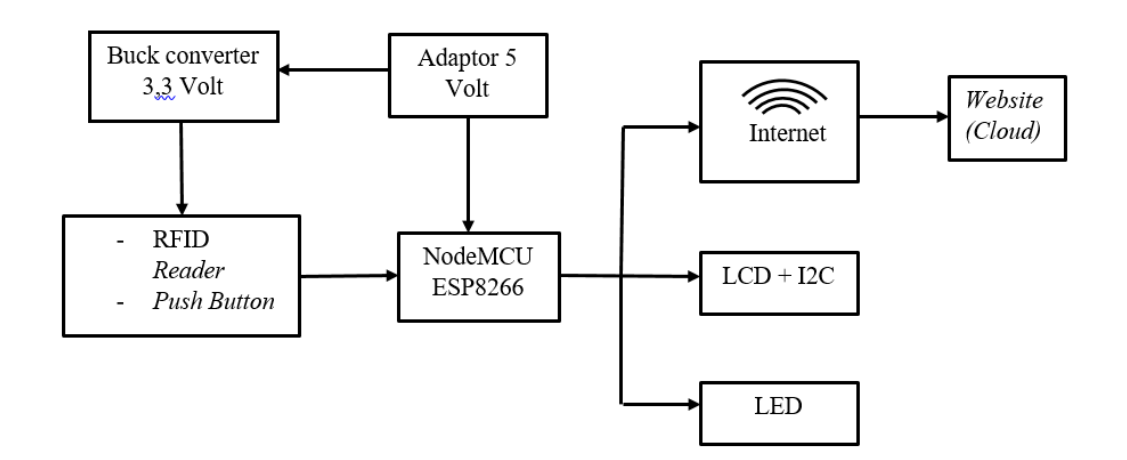

Gambar 4.1 Blok Diagram Keseluruhan.

# <span id="page-26-1"></span>**4.3 Pembuatan** *Hardware* **Sistem Penjualan Gas Berbasis RFID Dengan Memanfaatkan e-KTP**

Pada tahapan ini dilakukan pembuatan perangkat keras sistem penjualan LPG 3KG berbasis RFID dengan memanfaatkan e-KTP berupa penempatan komponen komponen utama yang digunakan dalam pembuatan proyek akhir ini, adapun beberapa tahapan nya sebagau berikut;

a. Pembuatan dudukan RFID *reader*

Tahapan ini dilakukan untuk membuat tempat peletakan RFID *reader* didalam *box* panel*,*  agar RFID *reader* tertata rapi pada *box* panel yang digunakan sebagai *hardcase* dari proyek akhir ini, untuk penempatan RFID *reader* dan ukurannya dapat dilihat pada gambar 4.2 dibawah.

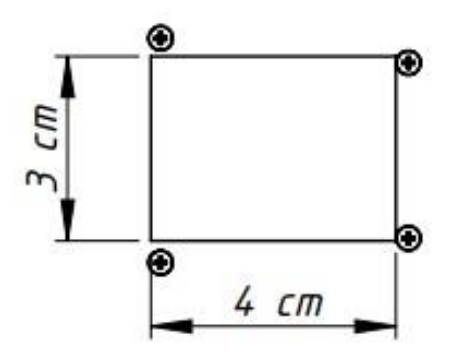

Gambar 4.2 Dudukan RFID *Reader.*

#### b. Pembuatan dudukan LCD

Hal ini dilakukan untuk membuat tempat peletakan LCD pada *box* panel yang berguna untuk layar tampilan untuk penempatan LCD dan ukuranya dapat dilihat pada gambar 4.3.

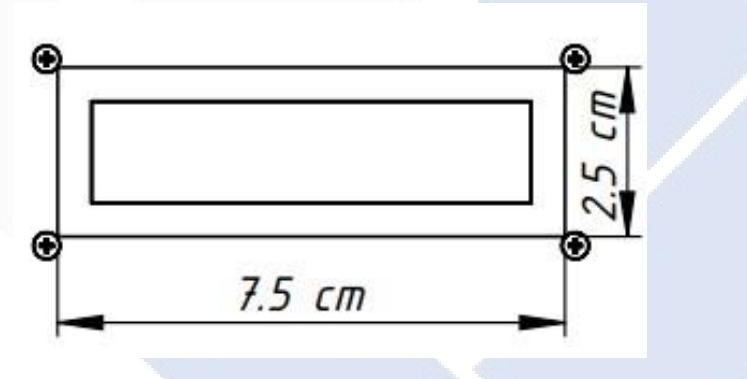

Gambar 4.3 Dudukan LCD.

#### c. Pembuatan Dudukan LED

Langkah selanjutnya adalah pembuatan dudukan untuk menempatkan led pada *box* panel. Pada Proyek akhir ini menggunakan satu buah LED yang berwarna hijau sebagai indikator, untuk penempatan LED dan ukurannya dapat dilihat pada gambar 4.4

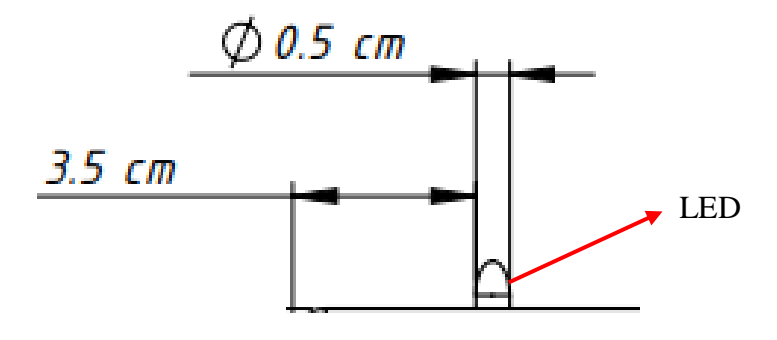

#### Gambar 4.4 Dudukan Led Pada *Box* Panel.

#### d. Pembutan Dudukan *Push Button*

Tahapan ini adalah tahapan akhir dalam pembuatan sistem *hardware* yaitu pembuatan dudukan *push button* pada *box* panel. *Push button* berfungsi untuk rangkaian pengaman (*safe holding)*, pada saat pembeli LPG 3KG menempelkan e-KTP ke RFID *reader* maka pembeli harus menekan tombol (*push button*) yang terdapat diatas *box* panel untuk melanjutkan transaksi, untuk penempatan *push button* dan ukurannya dapat dilihat pada gambar 4.5.

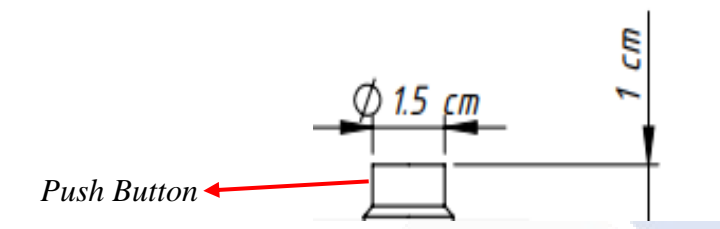

Gambar 4.5 Dududkan *Push Button*.

e. Desain keseluruhan perangkat keras dan ukuran sistem penjualan LPG 3KG berbasis RFID dengan memanfaatkan e-KTP.

Tahapan ini merupakan rancangan tata letak serta ukuran dari desain keseluruhan perangkat keras sistem penjualan LPG 3KG berbasis RFID dengan memanfaatkan e-KTP yang dapat dilihat pada gambar 4.6 dibawah.

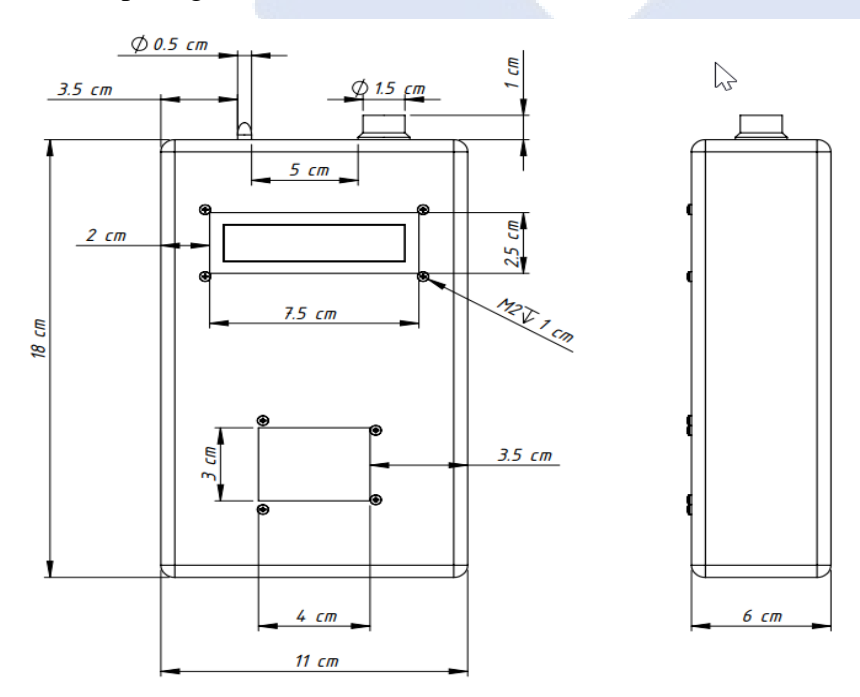

# Gambar 4.6 Desain perangkat keras dan ukuran sistem penjualan LPG 3KG berbasis RFID dengan memanfaatkan e-KTP.

# f. Pemasangan Dan Perakitan Komponen Elektronika

Pemasangan beberapa komponen ini diposisikan ditempat yang telah disediakan pada *box* panel. Komponen yang disusun yaitu RFID Mfrc522, NodeMCU ESP8266, LED, *Push Button*, dan Adaptor 5 Volt. Gambar 4.7 merupakan Rangkaian Elektronika.

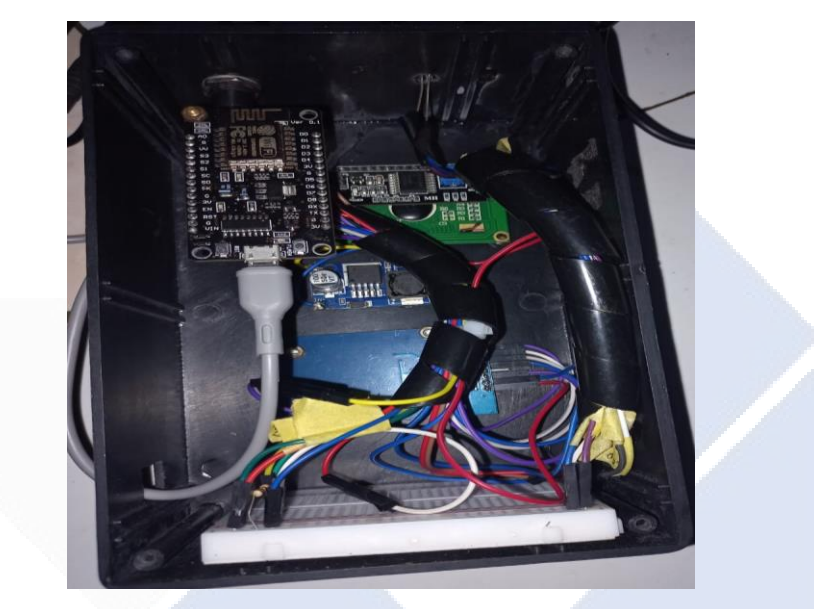

Gambar 4.7 Rangkaian Elektronika.

g. Pemasangan NodeMCU ESP8266

NodeMCU ESP8266 dipasang di dalam *box* panel. NodeMCU nantinya akan menghubungkan *website* ke *hardware*. Letak dari Pemasangan NodeMCU ESP8266 dapat dilihat pada Gambar 4.8.

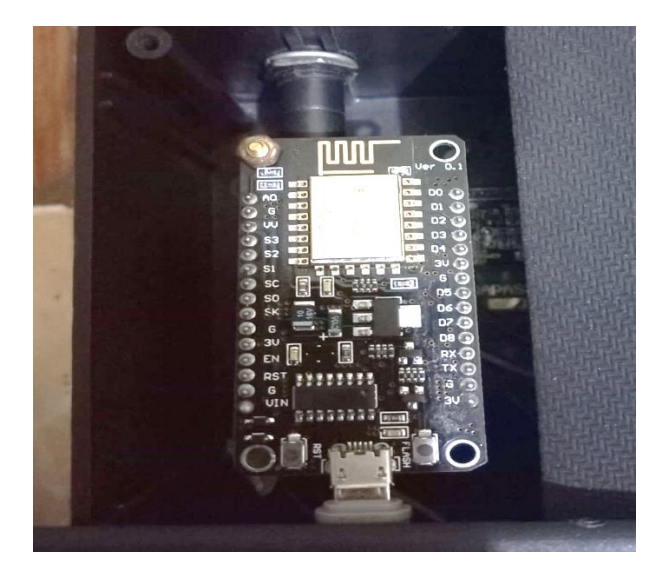

Gambar 4.8 NodeMCU ESP8266 pada *Box* Panel.

# h. Pemasangan lcd

LCD diletakan pada bagian depan *box* panel yang digunakan sebagai tampilan yang menginformasikan proses pembelian gas. Letak LCD dapat dilihat pada gambar 4.9.

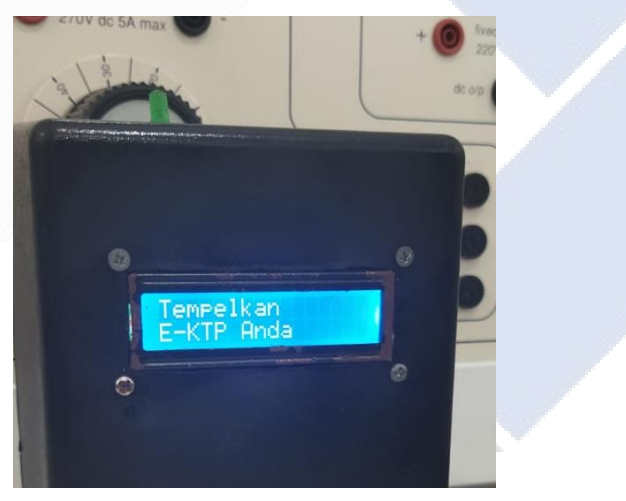

Gambar 4.9 LCD pada *Box* Panel

# i. Pemasangan RFID *Reader* MFRC522

RFID *Reader* MFRC522 diletakan pada bagian depan box panel dibawah LCD. RFID *Reader* MFRC522 digunakan sebagai pembaca e-KTP. Letak RFID *Reader* MFRC522 dapat dilihat pada gambar 4.10.

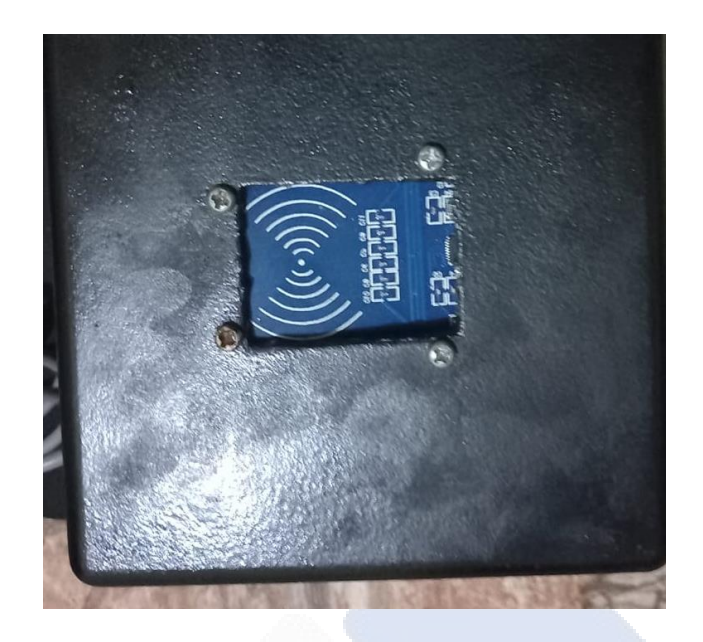

Gambar 4.10 RFID *Reader* Mfrc522 pada *Box* Panel.

# j. Pemasangan LED

LED dipasang diatas *box* panel berfungsi sebagai indikator proses pengiriman data ke website. Letak LED dapat dilihat pada gambar 4.11.

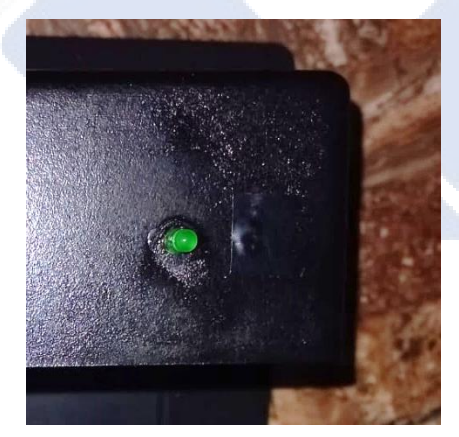

Gambar 4.11 LED pada *Box* Panel.

# k. Pemasangan *Push Button*

*Push Button* dipasang diatas *box* panel berfungsi sebagai *safe holding*. Letak *push button* dapat dilihat pada gambar 4.12.

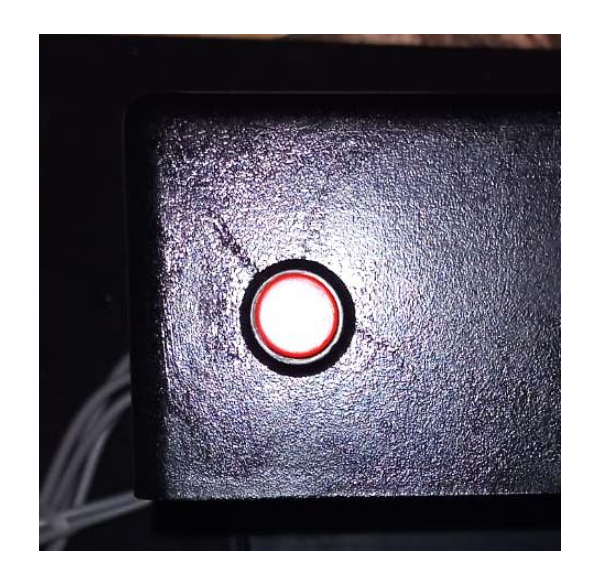

Gambar 4.12 *Push Button* pada *Box* Panel.

l. Perangkat keras Sistem Penjualan LPG 3KG Berbasis RFID Dengan Memanfaatkan e-KTP.

Hasil dari desain keseluruhan perangkat keras Sistem Penjualan LPG 3KG Berbasis RFID Dengan Memanfaatkan e-KTP. berbentuk seperti Gambar 4.13.

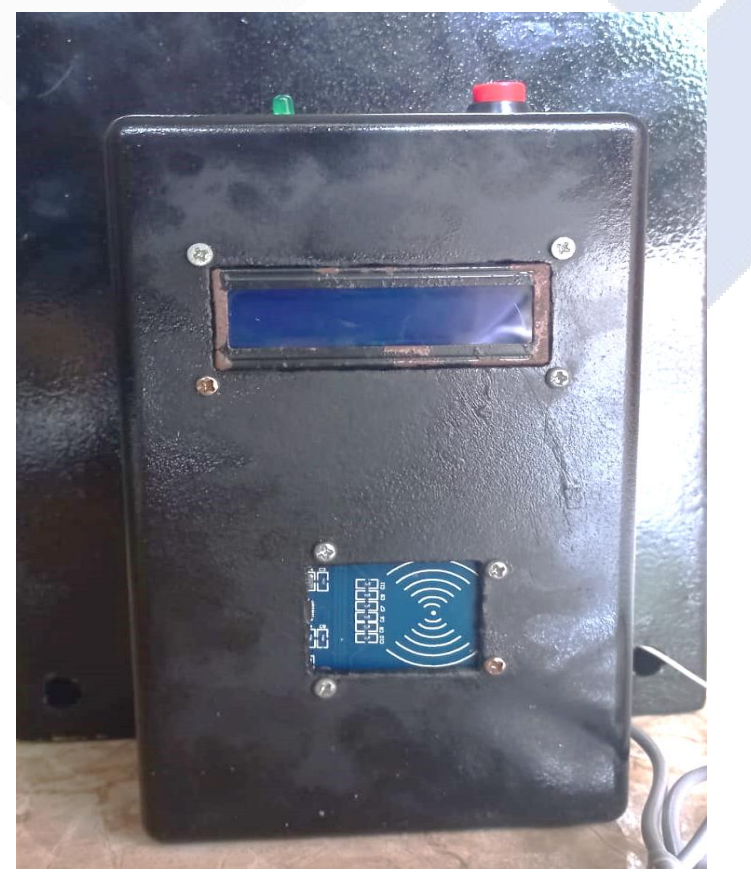

Gambar 4.13 Perangkat keras Sistem Penjualan LPG 3KG Berbasis RFID Dengan

# Memanfaatkan e-KTP.

### <span id="page-33-0"></span>**4.4 Pembuatan sistem** *software*

*a)* Pembuatan *Website.*

Dalam pembuatan website ada beberapa langkah persiapan yang harus disiapkan yaitu.

- 1. Menyiapkan PHP editor yang digunakan untuk membuat *file website* dan menuliskan kodenya, pada proyek akhir ini menggunakan *software* Sublime *Text*. Program yang dibuat.
- 2. Menyiapkan WEB Browser yang berguna untuk pengecekan tampilan *website*, pada proyek akhir ini menggunakan Google Chrome.
- 3. Menyiapkan WEB Server yang digunakan sebagai tempat untuk menyimpan folder *website*, pada proyek akhir ini menggunakan XAMPP.

Dari beberapa langkah yang telah dibuat, maka hasil didapatkan hasil sebagai berikut.

Portal *scan* kartu (e-KTP).

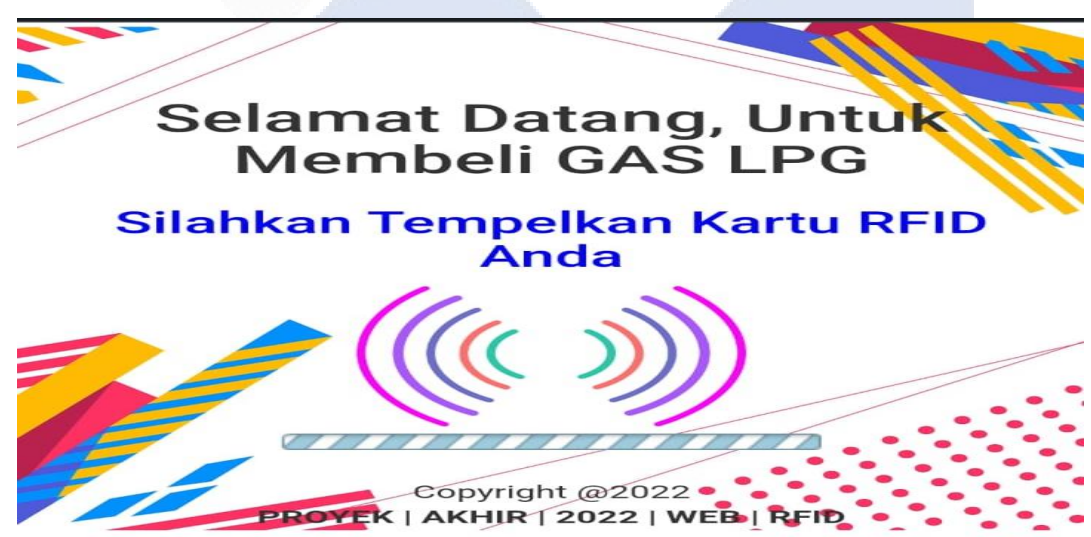

Gambar 4.14 Portal *Scan* Kartu.

Pada portal ini akan menampilkan nama pembeli dan status pembelian jikan pembelian berhasil maka menampilkan tulisan "Terimakasih Anda Berhasil Membeli 1 Tabung Gas"

tetapi, jika pembelian gagal maka menampilkan tulisan "Mohon Maaf Anda Tidak Membeli Lagi". Portal *scan* kartu daapat dilihat pada Gambar 4.14

• Portal rekap penjualan.

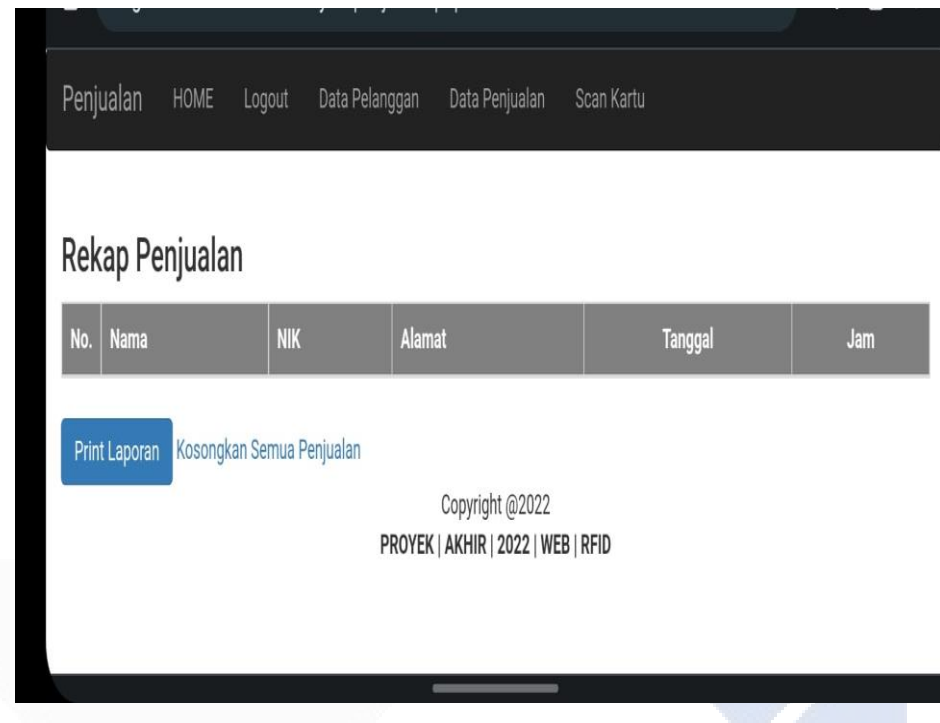

Gambar 4.15 Portal Rekap Penjualan.

Gambar 4.15 merupakan Portal yang akan menampilkan rekap penjualan LPG 3KG yang berhasil membeli. Pada portal ini juga terdapat opsi untuk *print* laporan.

• Portal data pelanggan.

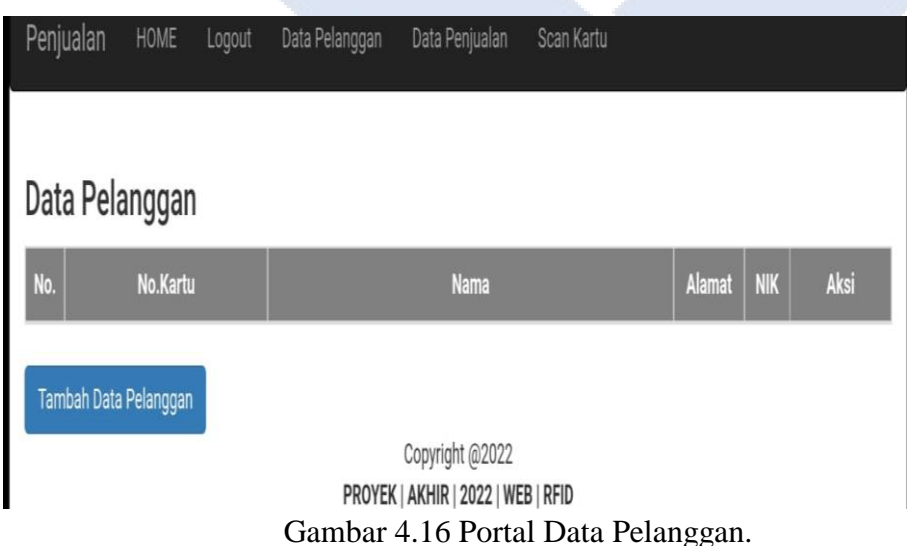

Gambar 4.16 merupakan portal yang akan menampilkan data pelanggan yang sudah terdaftar, jika pembeli belum terdaftar maka admin dapat mendaftarkan pembeli pada opsi tambah data pelanggan.

Portal Home

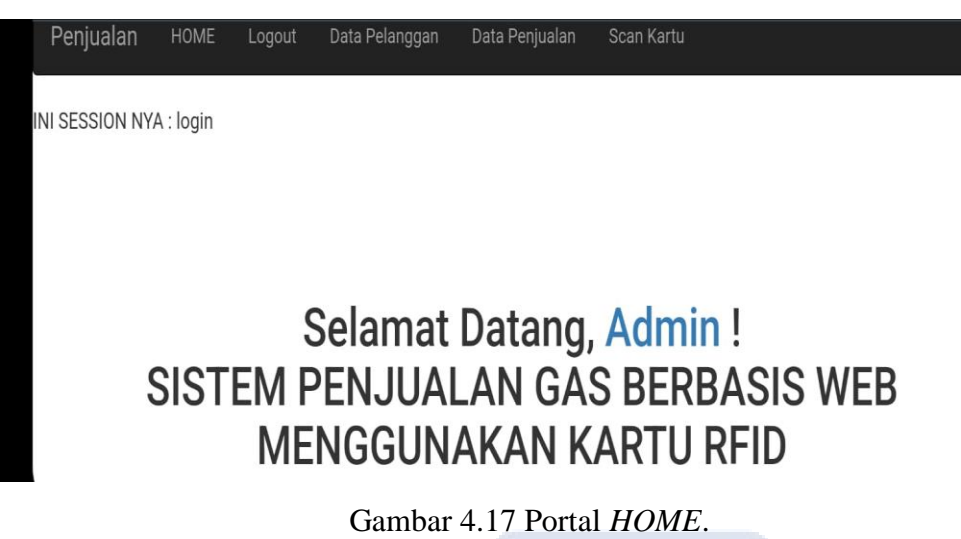

Gambar 4.17 merupakan portal yang muncul setelah admin melakukan proses *login.*

b) Pembuatan program NodeMCU ESP8266

Proses pembuatan program dari alat sistem penjualan gas LPG 3KG berbasis RFID dengan memanfaatkan e-KTP dilaksanakan secara bertahap, adapun tahapan-tahapan sebagai berikut;

1. Pembuatan Program RFID *reader*

Gambar 4.18 merupakan rangkaian NodeMCU ES8266 ke RFID *reader.*

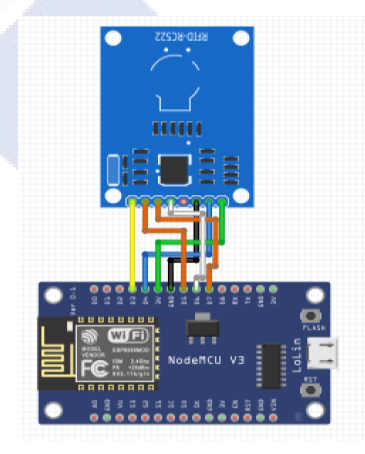

Gambar 4.18 Rangkaian NodeMCU ESP8266 Ke RFID *Reader*.

- Pin SDA dihubungkan ke pin D4 yang berada pada NodeMCU
- Pin SCK dihubungkan ke pin D5 yang berada pada NodeMCU
- Pin MOSI dihubungkan ke pin D7 yang berada pada NodeMCU
- Pin MISO dihubungkan ke pin D6 yang berada pada NodeMCU
- Pin GND dihubungkan ke pin GND yang berada pada NodeMCU
- Pin RST dihubungkan ke pin D3 yang berada pada NodeMCU
- Pin 3.3V dihubungkan ke pin 3V yang berada pada NodeMCU

Berikut Program RFID *reader.*

• Program Include library RFID Mfrc522

```
//-------------- the SPI and MFRC522 libraries----------//
#include <SPI.h>
#include <MFRC522.h>
//-----------------SET PIN RFID------------------------//
#define SS_PIN D4 //--> SDA / SS is connected to pinout D2
#define RST_PIN D3 //--> RST is connected to pinout D1
MFRC522 mfrc522(SS_PIN, RST_PIN); //--> Create MFRC522 instance.
```
### • Program void setup RFID

```
//---------------------SETUP---------------------//
void setup() {
Serial.begin(9600);
setlcd();
wifi(); 
SPI.begin(); //--> Init SPI bus
mfrc522.PCD_Init(); //--> Init MFRC522 card
delay(500);}
```
#### • Program void loop RFID

```
// program Pengiriman UID pada kartu ke server
readsuccess = getid();
 if (readsuccess) {
 delay(1000);
 HTTPClient http; //deklarasi object dari kelas HTTPClient
 String UIDresultSend, postData;
 UIDresultSend = StrUID;
```
#### Program pembacaan kartu oleh RFID

```
//-------Procedure for reading and obtaining a UID from a card or 
keychain-------//
 int getid() {
 if (!mfrc522.PICC_IsNewCardPresent()) {
 return 0;
```

```
 }
if (!mfrc522.PICC ReadCardSerial()) {
 return 0;
 }
 Serial.print("nomor UID dari e-KTP :");
for (int i = 0; i < 4; i++) {
readcard[i] = mfrc522.uid.uidByte[i]; //storing the UID of the tag in
readcard
array to string(readcard, 4, str);
 StrUID = str; 
 } 
 mfrc522.PICC_HaltA();
 return 1;} 
 Lanjutan Program pembacaan kartu oleh RFID
//---Procedure to change the result of reading an array UID
```

```
into a string---//
void array to string(byte array[], unsigned int len, char buffer[])
{
for (unsigned int i = 0; i < len; i++) {
byte nib1 = (\text{array}[i] >> 4) & 0 \times 0F;
byte nib2 = (\arctan{i} >> 0) & 0 \times 0F;
buffer[i * 2 + 0] =nib1 < 0xA ? '0' + nib1 :'A'+nib1 - 0xA;
buffer[i * 2 + 1] = nib2 < 0xA ? '0' + nib2 : 'A'+nib2 - 0xA;
 }
buffer[len * 2] = ' \ 0';
```
pada program pembacaan kartu disini menggunakan fungsi *For* sebagai fungsi untuk membuat *counter* pada saat perhitungan *id* e-KTP.

- 2. Pembuatan program pengiriman data ke website
- Include library NodeMCU ESP8266

```
//---------Include the NodeMCU ESP8266 Library---------//
#include <ESP8266WebServer.h>
#include <ESP8266HTTPClient.h>
#include <WiFiClient.h>
```
Pada program *library* menggunakan fungsi include untuk memasukan *library* yang digunakan dalam program. Program ini menggunakan tiga *library* sesuai program diatas.

*Setting* SSID dan *Password* yang digunakan, *Setting Server Port*

```
//------------SSID and Password dari wifi anda------------//
const char* ssid = "TA2022";
const char* password = "polmanbabel";
//-------------------------------------------------//
ESP8266WebServer server(80); //--> Server on port 80
int readsuccess;
byte readcard[4];
char str[32] = "";String StrUID;
```
 Program *Serial Begin* WIFI, WIFI *Begin, Setting* LED (Pin Mode*,* Digital *Write*), *Setting* Pin Mode *Push Button*, Pemeriksaan Koneksi Internet

```
 //---------------------Seting WIFI---------------------//
 void wifi(){
 Serial.begin(115200);//-->Inisial serial communications ke PC
 WiFi.begin(ssid, password); //--> konek ke WiFi router
 Serial.println("");
 pinMode(ON_Board_LED, OUTPUT);
digitalWrite(ON Board LED, HIGH); //--> Turn off Led On Board
 pinMode(BUTTON, INPUT); //DECLARASI PUSHBUTTON
 //-------------------------program koneksi WIFI.
 Serial.print("Connecting");
while (WiFi.status() != WL COMNECTED) {
 Serial.print(".");
 //-------------- --------LED KERDEDIP PADA SAAT MENCARI WIFI
  digitalWrite(ON Board LED, LOW);
  delay(250);digitalWrite(ON Board LED, HIGH);
  delay(250);
   lcd.clear();
  lcd.print("Mencari WIFI");
  delay(1000);
 }
 //-----------koneksi terhubung, IP tercatat di serial monitor.
  Serial.println("");
  Serial.print("WIFI terhubung: ");
 Serial.println(ssid);
```

```
 lcd.clear();
 lcd.print("WIFI Terkoneksi");
 delay(5000);
 Serial.print("IP address: ");
 Serial.println(WiFi.localIP());
 Serial.println("Tempelkan e-KTP Anda");
 Serial.println("");
```
#### Program lanjutan pengiriman data ke *website*

```
 if (readsuccess) {
 delay(1000);
 HTTPClient http; //deklarasi object dari kelas HTTPClient
 String UIDresultSend, postData;
 UIDresultSend = StrUID;
 //Post Data
 postData ="UIDresult="+UIDresultSend; 
http.begin("http://gas.hikmacollections.my.id/kirimkartu.p 
hp?nokartu="+UIDresultSend);
http.addHeader("Content-Type", "application/x-www-form-urlencoded"); 
//Specify content-type header
 int httpCode = http.POST(postData); //mengirim request
String payload = http.getString(); //respon dari payload
Serial.println(UIDresultSend);
Serial.println(httpCode); //Print HTTP return code
Serial.println(payload); //Print request respons payload
 http.end(); //Close connection
 delay(1000);
```
### <span id="page-39-0"></span>**4.5 Pengujian Alat Keseluruhan**

### **4.5.1 Pengujian Sensor RFID Mfrc522**

Pengujian sensor ini dilakukan untuk membuktikan bahwa sensor dapat bekerja sesuai yang diinginkan, hal pertama yang dilakukan adalah percobaan posisi e-KTP yang tepat agar terdeteksi oleh RFID *reader*. Posisi yang benar untuk meletakan e-ktp dapat dilihat pada gambar 4.19.

o Posisi meletakan e-KTP yang benar

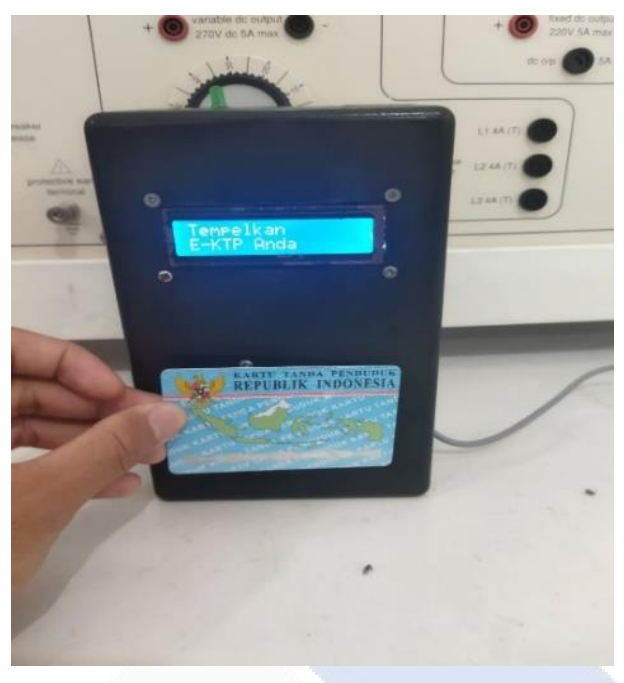

Gambar 4.19 Posisi e-KTP Yang Benar.

Gambar diatas merupakan posisi yang tepat untuk menempelkan e-KTP pada RFID *reader.*  Posisi e-KTP harus sesuai dengan gambar diatas.

o Posisi meletakan e-KTP yang salah

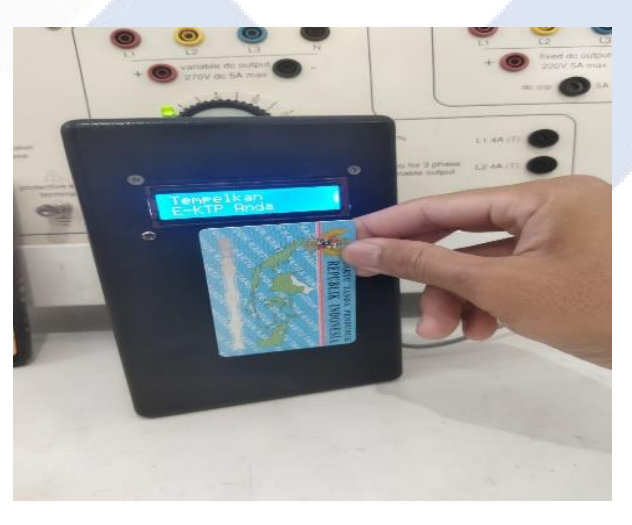

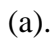

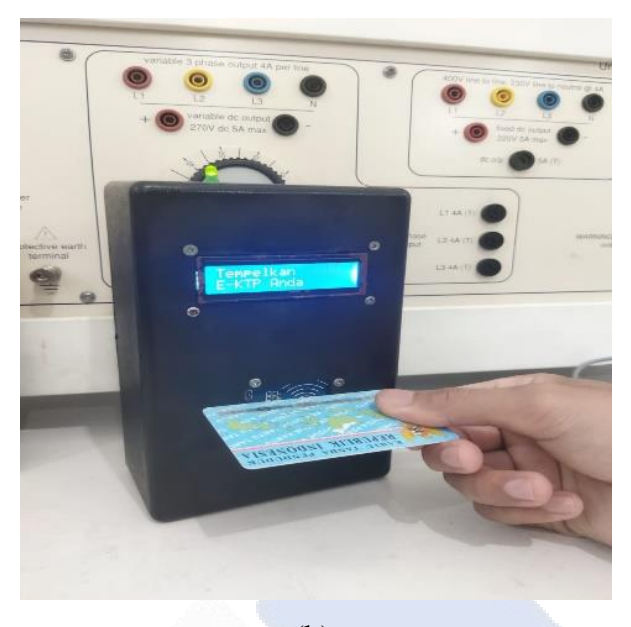

(b). Gambar 4.20 Posisi e-KTP Salah

Pada gambar 4.20 menunjukan posisi e-KTP yang salah, posisi seperti gambar diatas membuat RFID *reader* tidak dapat membaca ID pada e-KTP.

- Pada gambar (a). e-KTP tidak terbaca dikarenakan posisi e-KTP terlalu dipinggir atau posisi e-KTP tidak lurus dengan RFID *reader*.
- Pada gambar (b). e-KTP tidak terbaca karena posisi e-KTP melintang dari posisi RFID.
- Pada Gambar 4.21 merupakan percobaan pendeteksi jarak e-KTP yang dapat dibaca oleh RFID *reader*.

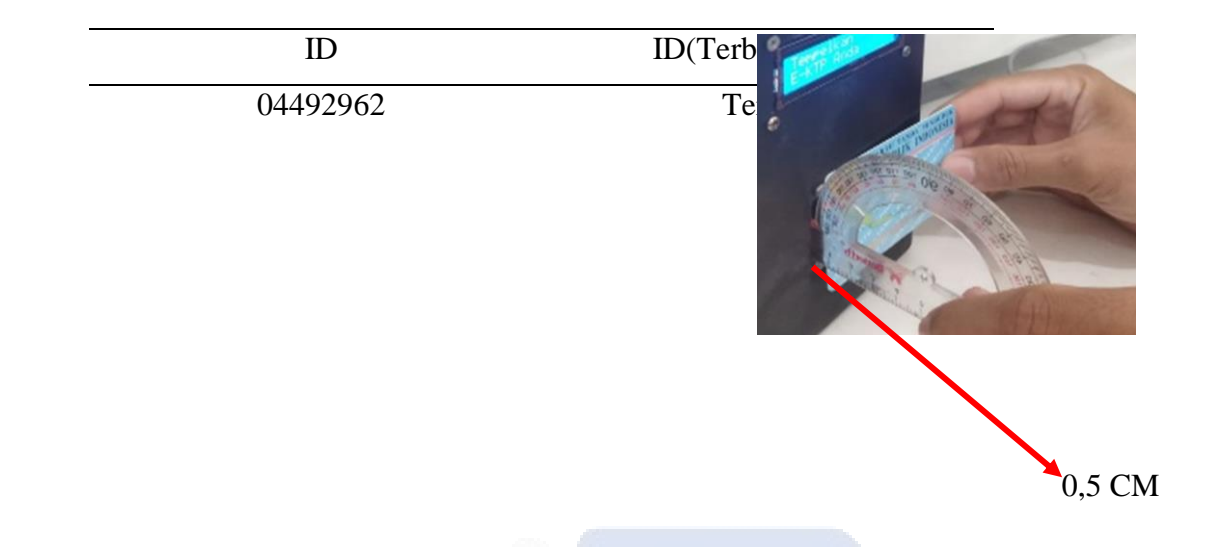

Gambar 4.21 Jarak *Tapping* e-KTP.

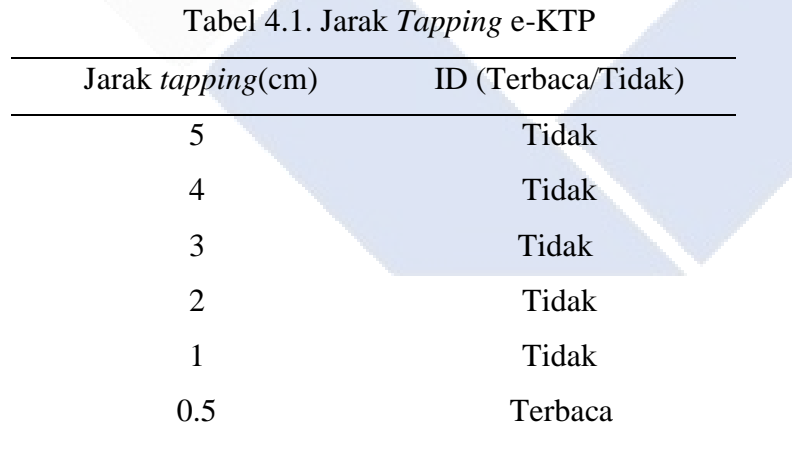

Menurut spesifikasi jarak baca RFID *reader* adalah 1,5 CM akan tetapi dari hasil percobaan kami RFID *reader* dapat membaca e-KTP pada jarak 0,5 CM. Data percobaan dapat dilihat pada tabel 4.1

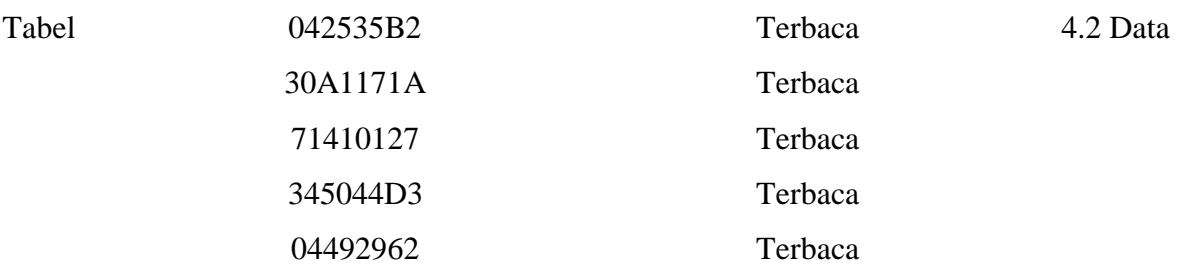

percobaan *id* e-KTP terhadp RFID *reader.*

Data percobaan ini diambil menggunakan enam e-KTP yang berbeda dan masing– masing e-KTP di *tapping* sebanyak sepuluh kali terhadap RFID *reader*. Dari percobaan dapat disimpulkan bahwa setiap e-KTP memiliki id yang berbeda–beda dan dapat terbaca oleh RFID *reader*. Hasil dari percobaan ini dapat dilihat pada tabel 4.2.

# **4.5.2 Pengujian Aplikasi (***cloud***).**

• Cara mendaftarkan pelanggan

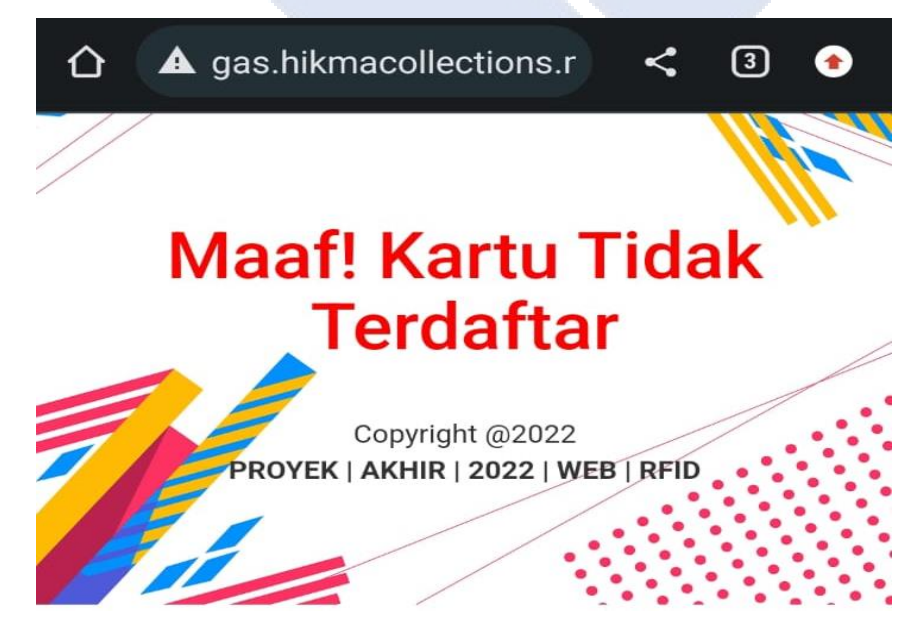

### Gambar 4.22 Portal *Scan* Kartu.

- Portal scan kartu akan menampikan tulisan pada gambar 4.22 jika e-KTP belum terdaftar, maka langkah selanjutnya adalah mendaftarkan e-KTP pada portal data pelanggan.
	- Tampilan portal data pelanggan dapat dilihat pada gambar 4.23.

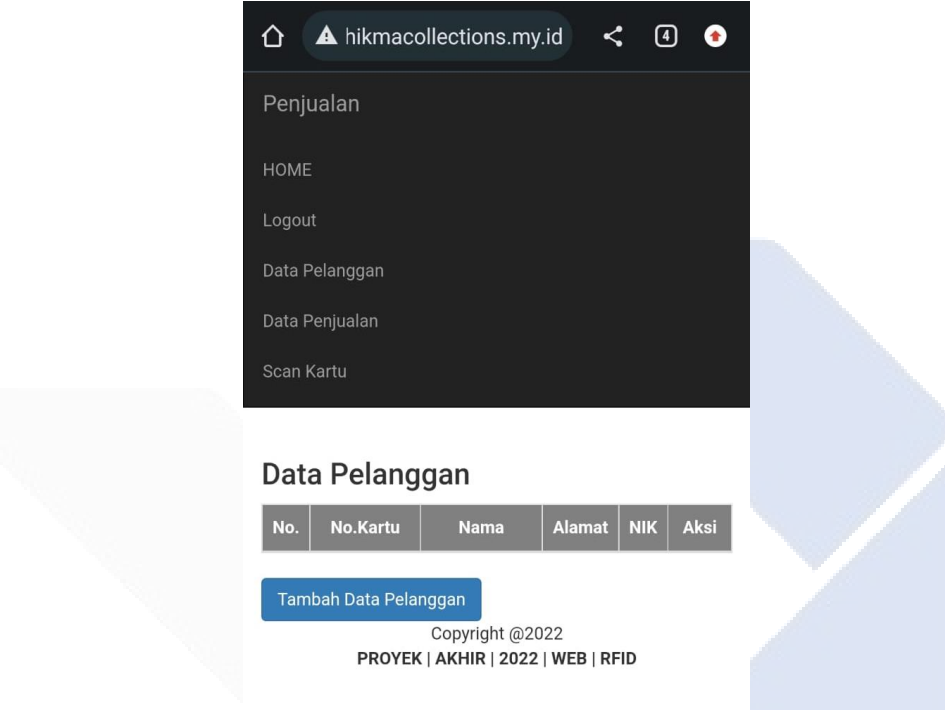

Gambar 4.23 Portal Data Pelanggan.

Portal data pelanggan mempunyai tampilan no.kartu, nama, alamat, NIK dan aksi serta memiliki fitur tambah data pelanggan jika pelanggan belum terdaftar.

• Tampilan portal tambah data pelanggan dapat dilihat pada gambar 4.24.

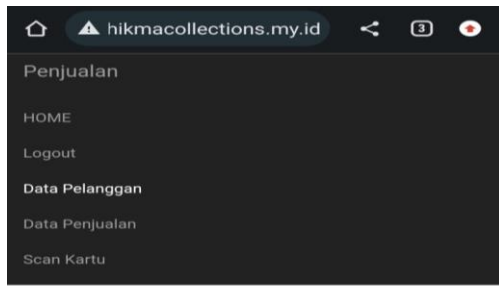

#### Tambah Data Pelanggan

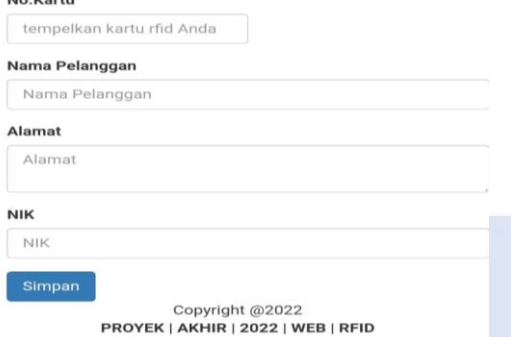

Gambar 4.24 Portal Tambah Data Pelanggan.

Portal ini berfungsi untuk menambahkan data pelanggan jika pelanggan belum terdaftar, cara menambahkan data pelanggan pada portal ini untuk penulisan nama, alamat, NIK ditulis secara manual akan tetapi untuk nomor kartu akan masuk ke aplikasi setelah pelanggan menempelkan e-KTP pada RFID *reader* yang terdapat di *box* panel dapat dilihat pada gambar 4.25 terdapat portal tambah data pelanggan yang sedang mencoba untuk mendaftarkan pelanggan baru.

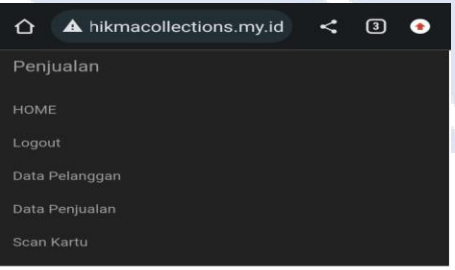

Tambah Data Pelanggan

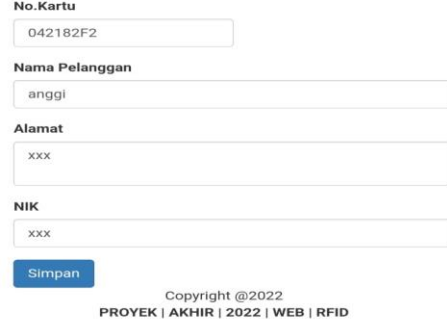

Gambar 4.25 Portal Tambah Data Pelanggan Baru.

Setelah data tersimpan maka tampilan pada portal data pelanggan dapat dilihat pada gambar 4.26.

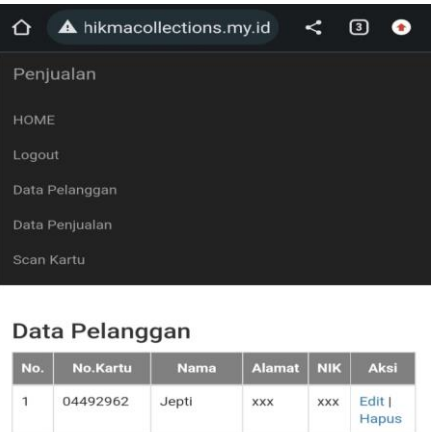

| 1              | 04492962 | Jepti | <b>XXX</b> | <b>XXX</b> | Edit  <br>Hapus |
|----------------|----------|-------|------------|------------|-----------------|
| $\overline{2}$ | 042535B2 | Elva  | <b>XXX</b> | <b>XXX</b> | Edit  <br>Hapus |
| 3              | 042182F2 | anggi | <b>XXX</b> | <b>XXX</b> | Edit I<br>Hapus |

Gambar 4.26 Data Pelangan Yang Sudah Terdaftar.

Jika pelanggan sudah terdaftar maka pelanggan dapat melakukan transaksi pembelian gas, tampilan pada portal *scan* kartu akan menghitung jumlah pembelian LPG. Untuk jumlah pembelian LPG dibatasi dengan mengikuti peraturan yang berlaku, untuk penelitiaan ini batasi sampai 3 kali pembelian.Tampilan pada *scan* kartu jika pelanggan melakukan transaksi dapat dilihat pada gambar 4.27.

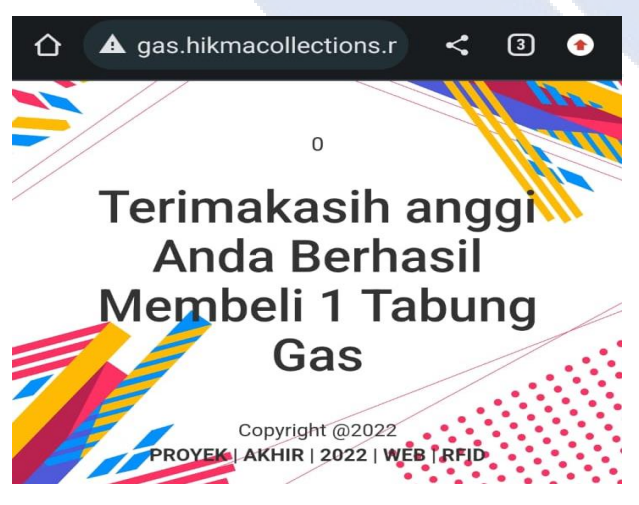

Gambar 4.27 Portal *Scan* Kartu Saat Pelanggan Melakukan Transaksi Pertama.

Gambar 4.27 menunjukan tampilan pada *scan* kartu saat transaksi pembelian pertama, pelanggan dengan nama Anggi telah membeli LPG 3KG sebanyak 1 tabung.

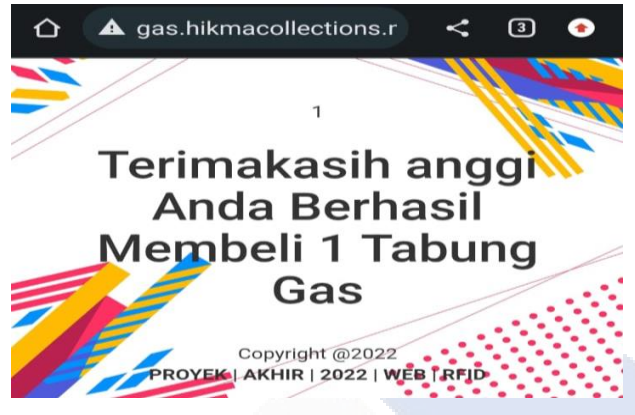

Gambar 4.28 Portal *Scan* Kartu Saat Pelanggan Melakukan Transaksi

Kedua.

Gambar 4.28 menunjukan tampilan pada *scan* kartu saat transaksi pembelian kedua, pelanggan dengan nama Anggi telah membeli LPG 3KG sebanyak 2 tabung.

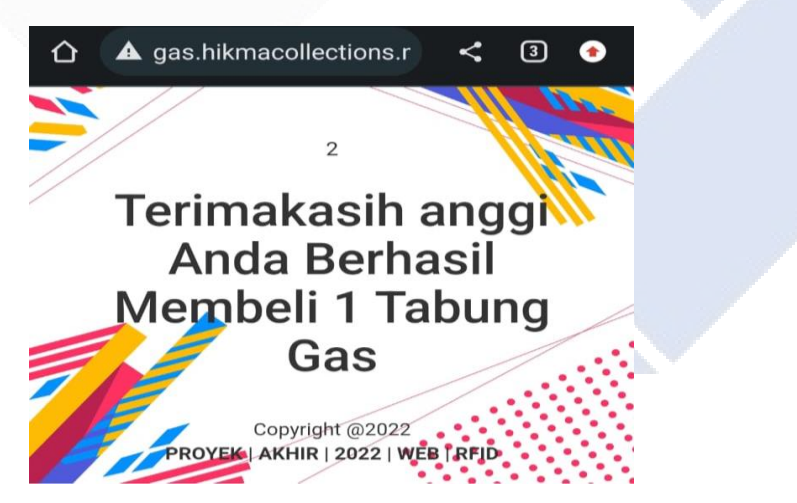

Gambar 4.29 Portal *Scan* Kartu Saat Pelanggan Melakukan Transaksi Ketiga.

Gambar 4.29 menunjukan tampilan pada *scan* kartu saat transaksi pembelian ketiga, pelanggan dengan nama anggi telah membeli LPG 3KG sebanyak 3 tabung.

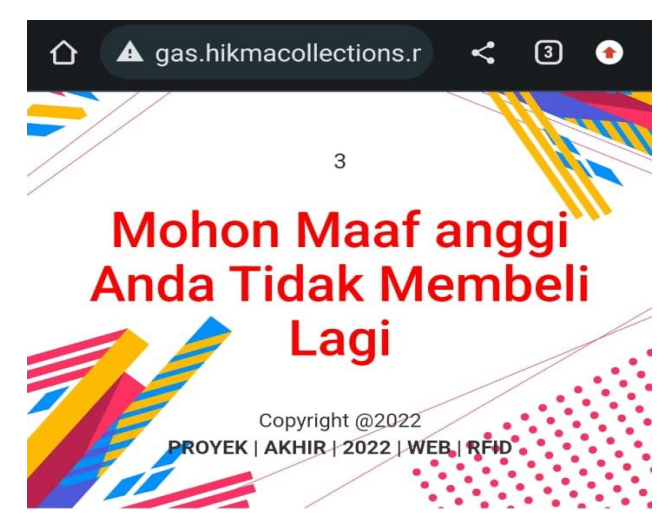

Gambar 4.30 Portal *Scan* Kartu Saat Pelanggan Melakukan Transaksi Keempat.

Gambar 4.30 menunjukan tampilan pada *scan* kartu saat transaksi pembelian keempat, pelanggan dengan nama Anggi tidak dapat melakukan transaksi pembelian karena pelanggan benama Anggi telah melakukan transaksi lebih dari 3 kali.

|                | Penjualan                      |            |               |                  |          |  |
|----------------|--------------------------------|------------|---------------|------------------|----------|--|
| HOME           |                                |            |               |                  |          |  |
| Logout         |                                |            |               |                  |          |  |
|                | Data Pelanggan                 |            |               |                  |          |  |
|                | Data Penjualan                 |            |               |                  |          |  |
| Scan Kartu     |                                |            |               |                  |          |  |
|                |                                |            |               |                  |          |  |
|                |                                |            |               |                  |          |  |
|                |                                |            |               |                  |          |  |
| No.            | Rekap Penjualan<br><b>Nama</b> | <b>NIK</b> | <b>Alamat</b> | <b>Tanggal</b>   | Jam      |  |
| $\mathbf{1}$   | Jepti                          | <b>XXX</b> | <b>XXX</b>    | $2022 - 08 - 15$ | 20:04:28 |  |
| $\overline{2}$ | Jepti                          | <b>XXX</b> | <b>XXX</b>    | 2022-08-15       | 20:04:43 |  |
| З              | Jepti                          | <b>XXX</b> | <b>XXX</b>    | 2022-08-15       | 20:04:57 |  |
| 4              | Elva                           | <b>XXX</b> | <b>XXX</b>    | 2022-08-15       | 20:05:16 |  |
| 5              | Elva                           | <b>XXX</b> | <b>XXX</b>    | 2022-08-15       | 20:05:29 |  |
| 6              | Elva                           | <b>XXX</b> | <b>XXX</b>    | 2022-08-15       | 20:05:49 |  |
| 7              | anggi                          | <b>XXX</b> | <b>XXX</b>    | 2022-08-15       | 20:07:57 |  |
| 8              | anggi                          | <b>XXX</b> | <b>XXX</b>    | 2022-08-15       | 20:08:00 |  |

Gambar 4.31 Portal Rekap Data Penjualan.

Gambar 4.31 merupakan portal yang digunakan untuk merekap semua data transaksi pembelian mulai dari nama, NIK, alamat, tanggal dan jam pembelian dalam sebulan pembelian. Portal rekap penjualan ini mempunyai fitur *print* laporan dan kosongkan semua penjualan, fitur *print* laporan berfungsi untuk mencetak rekap penjualan yang sudah masuk ke aplikasi. Rekap data penjualan sudah *print* maka fitur kosongkan semua penjualan baru bisa digunakan setelah fitur kosongkan semua penjualan telah kosong maka transaksi untuk bulan berikutnya bisa digunakan.

# <span id="page-49-0"></span>**BAB V KESIMPULAN DAN SARAN**

#### <span id="page-49-1"></span>**5.1.Kesimpulan**

Berdasarkan data dari hasil pengujian yang telah dilakukan, maka dapat ditarik kesimpulan:

- 1. Melakukan percobaan pada setiap komponen yang digunakan dalam proyek akhir. Dalam proyek akhir ini yang bejudul "sistem penjualn gas LPG 3KG berbasis RFID dengan memanfaatkan e-ktp" kami melakukan uji coba terhadap sensor RIFD *reader* dengan menggunakan e-ktp sebagai objek .
- 2. Data yang didapat dari hasil percobaan yang dilakukan menunjukan sensor RIFD *reader* mendeteksi e-ktp pada jarak 0,5 CM dan penempatan posisi e-ktp harus sesuai dengan petunjuk yang diatas. Pengujian pembacaan ID pada e-KTP menggunakan RFID *reader* sebanyak 10 kali dilakukan secara *real time.*
- 3. Aplikasi yang digunakan untuk menyimpanan data (*cloud*) berbentuk *website*.

### <span id="page-49-2"></span>**5.2. Saran**

Hasil dari proyek akhir yang telah dilaksanakan, penulis sangat menyarankan untuk dilakukan pengembangan pada *website*. Pengembangan dalam *website* yang disarankan adalah pengembangan pada portal rekap penjualan agar dapat memfilter data penjualan sesuai id pembeli. Website dapat merekap transaksi perbulan tanpa harus mengkosongkan rekap transaksi sebelumnya.

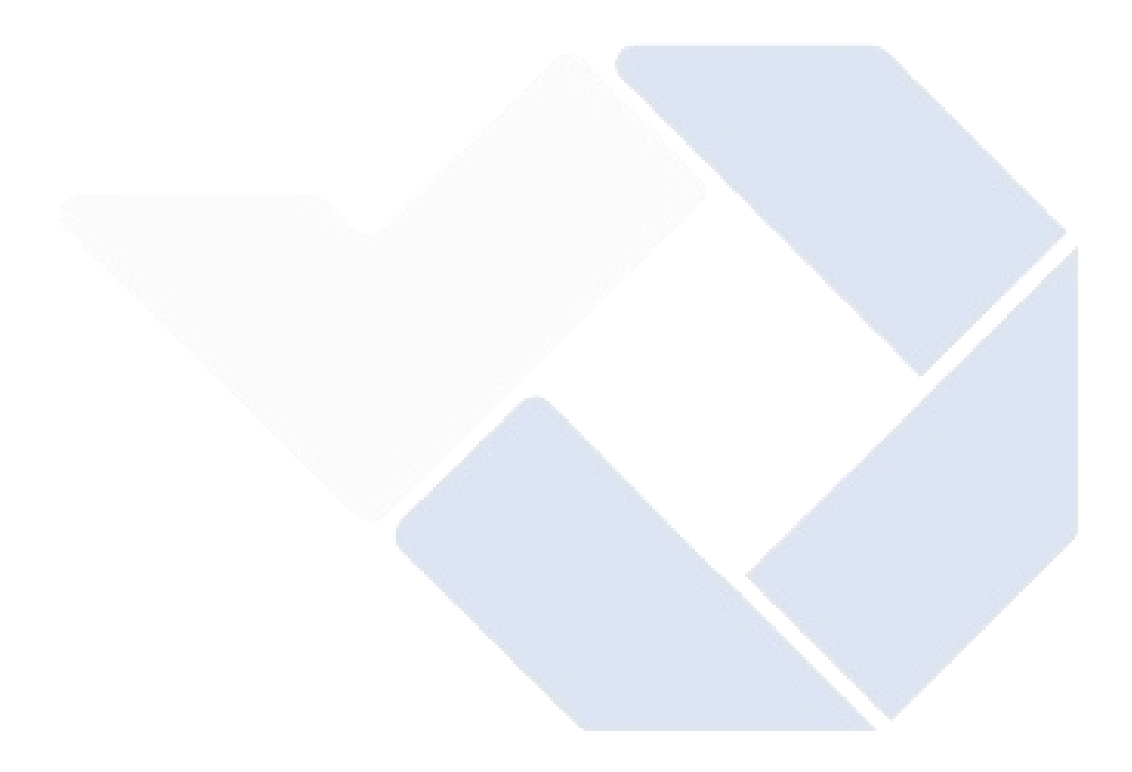

#### **DAFTAR PUSTAKA**

- <span id="page-51-0"></span>[1] P. Guitarra, "Harga LPG non subsidi naik, Waspada kelangkaan LPG 3KG," CNBC, INDONESIA, 2022.
- [2] Y. Wahyono, "Kelangkaan Gas LPG 3KG, Anggota DPRD Babel berharap pengawasan ketat dilakukan," Bangka sorona.id, 2021.
- [3] H. Nusa AN-Nafi dan O. Alexander, "Rancang Bangun Sistem Distribusi Gas LPG 3KG menggunakan RFID Pada e-KTP," *Journal of Computer and Information Technology,*  vol. 5, no. 1, pp. 61-69, 2021.
- [4] F. Husna Amalina Mubarok dan M. Subali, "SISTEM KEAMANAN PINTU PORTAL PADA PERUMAHAN DENGAN RFID MENGGUNAKAN NODEMCU BERBASIS WEBSITE," *Seminar Nasional Teknologi dan Komunikasi STI&K(Se-NTIK),* vol. 4, no. 1, pp. 311-321, 2020.
- [5] M. NATSIR, D. Bayu Rendra dan A. Derby Yudha Anggara, "IMPLEMENTASI IOT UNTUK SISTEM KENDALI AC OTOMATIS PADA RUANGAN KELAS DI UNIVERSITAS SERANG RAYA," *PROSISKO,* vol. 6, no. 1, pp. 69-72, 2019.
- [6] P. Irlian Hidayat, "NodeMCU," ROBOTIC & EMBEDDED SYSTEM LABORATORY, 07 JANUARI 2021. [Online].

<span id="page-52-0"></span>**LAMPIRAN** 

# **LAMPIRAN 1**

# **DAFTAR RIWAYAT HIDUP**

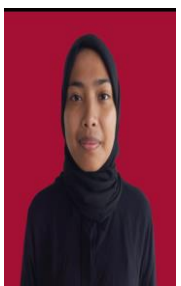

# <span id="page-53-0"></span>**1. Data Pribadi**

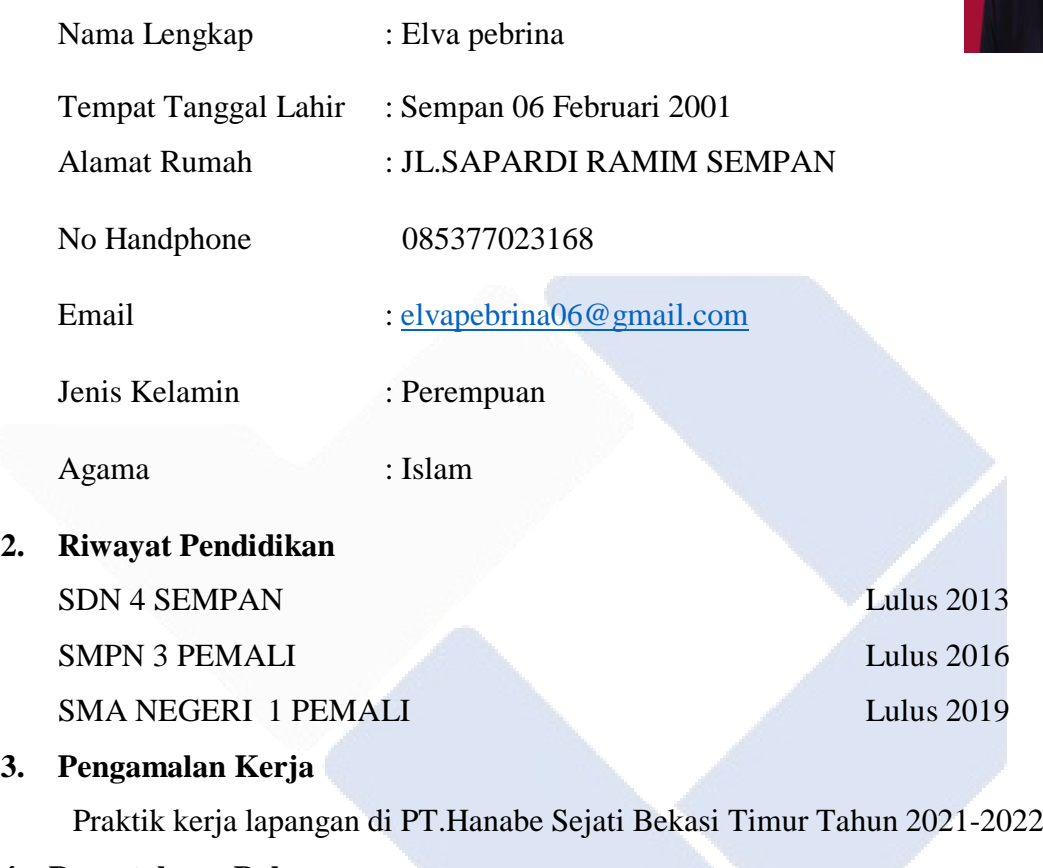

# **4. Pengetahuan Bahasa**

Bahasa Indonesia dan Bahasa Inggris

Sungailiat, 3 Agustus 2022

Elva pebrina

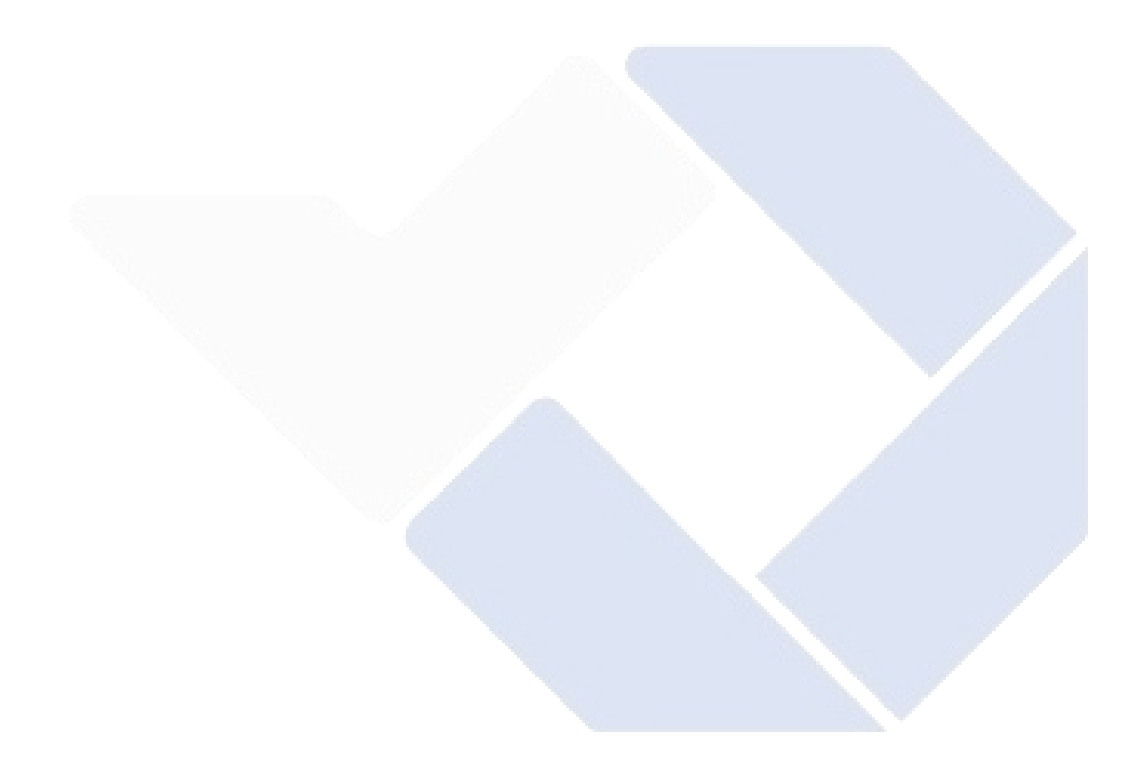

# **DAFTAR RIWAYAT HIDUP**

# **1. Data Pribadi**

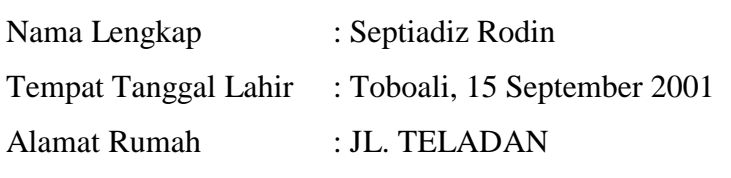

No Handphone 081928217689

Alamat Rumah

Nama Lengkap

Email : [septiadizr@gmail.com](mailto:septiadizr@gmail.com)

Jenis Kelamin : Laki-laki

Agama : Islam

- 
- **2. Riwayat Pendidikan** SDN 12 TOBOALI Lulus 2013 SMPN 1 TOBOALI Lulus 2016 SMAN 1 TOBOALI Lulus 2019

# **3. Pengamalan Kerja**

Praktik kerja lapangan di PT. TDK Electronics Indonesia Tahun 2021- 2022

### **4. Pengetahuan Bahasa**

Bahasa Indonesia dan Bahasa Inggris

Sungailiat, 3 Agustus 2022

Septiadiz Rodin

# **LAMPIRAN 2**

## **PROGRAM KESELURUHAN**

```
//-------Include the NodeMCU ESP8266 Library------//
 #include <ESP8266WebServer.h>
 #include <ESP8266HTTPClient.h>
 #include <WiFiClient.h>
 //--------------------------------------------//
 #include <Wire.h> 
 #include <LiquidCrystal_I2C.h>
 // Set the LCD address to 0x27 for a 16 chars and 2 line 
display
 LiquidCrystal I2C lcd(0x27, 16, 2);
 //--------------------------------SET LCD-----------------
 -------------------//
 void setlcd(){
   lcd.begin();
    lcd.backlight();
    lcd.clear();
  }
 //----------------------Include the SPI and MFRC522 
 libraries------------//
 #include <SPI.h>
 #include <MFRC522.h>
 //--------------------SET PIN RFID------------------------
 -//
 #define SS_PIN D4 //--> SDA / SS is connected to pinout
 D2
 #define RST_PIN D3 //--> RST is connected to pinout D1
 MFRC522 mfrc522(SS_PIN, RST_PIN); //--> Create MFRC522
 instance.
```

```
//---------------------SET PIN LED & PB-------------------
//
#define ON Board LED D8 //--> Defining an On Board LED,
used for indicators when the process of connecting to a 
wifi router
#define BUTTON A0 //DEFINING PUSHBUTTON
int temp; //variabel pushbutton
//-------------SSID and Password of your WiFi router------
---------//
const char* ssid = "TA2022";
const char* password = "polmanbabel";
//--------------------------------------------------------
----------------------------//
ESP8266WebServer server(80); //--> Server on port 80
int readsuccess;
byte readcard[4];
char str[32] = "";String StrUID;
//-----------------------------Seting WIFI----
---------//
void wifi(){
 Serial.begin(115200); //--> Initialize serial
communications with the PC
 WiFi.begin(ssid, password); //--> Connect to your WiFi 
router
   Serial.println("");
 pinMode(ON Board LED, OUTPUT);
  digitalWrite(ON Board LED, HIGH); //--> Turn off Led On
Board
```
pinMode(BUTTON, INPUT); //DECLARASI PUSHBUTTON

```
 //---------------------------------Wait for connection
   Serial.print("Connecting");
  while (WiFi.status() != WL CONNECTED) {
     Serial.print(".");
   //----------------------------------------Make the On 
Board Flashing LED on the process of connecting to the 
wifi router.
    digitalWrite(ON Board LED, LOW);
     delay(250);
    digitalWrite(ON Board LED, HIGH);
    delay(250); }
  digitalWrite(ON Board LED, HIGH); //--> Turn off the On
Board LED when it is connected to the wifi router.
   //--------If successfully connected to the wifi router, 
the IP Address that will be visited is displayed in the 
serial monitor--------//
   Serial.println("");
  Serial.print("Successfully connected to : ");
   Serial.println(ssid);
   lcd.clear();
   lcd.print("WIFI Terkoneksi");
   delay(5000);
   Serial.print("IP address: ");
   Serial.println(WiFi.localIP());
   Serial.println("Please tag a card or keychain to see the 
UID !");
   Serial.println(""); 
}
//-------------------------SETUP--------------------//
void setup() {
   Serial.begin(9600);
   setlcd();
   wifi();
```

```
 SPI.begin(); //--> Init SPI bus
  mfrc522.PCD_Init(); //--> Init MFRC522 card
  delay(500); 
}
//------------------------------------------//
//----------------------------------------LOOP------------
----------------------//
void loop() {
  //tampilan awal lcd
   lcd.clear();
   lcd.setCursor(0, 0);
   lcd.print("Tempelkan ");
   lcd.setCursor(0, 1);
   lcd.print("E-KTP Anda");
   delay(2000);
   // put your main code here, to run repeatedly
  readsuccess = getid();
   if (readsuccess) {
   HTTPClient http; //Declare object of class
HTTPClient
     String UIDresultSend, postData;
    UIDresultSend = StrUID;
     //Post Data
    postData = "UIDresult=" + UIDresultSend;
     //http.begin("http:// 
192.168.100.127/skripsi/2022/shoes/arduino/getUID.php"); 
//Specify request destination
```

```
//
```

```
http.begin("http://192.168.100.127/gas/kirimkartu.php?noka
rtu="+UIDresultSend); //Local
```

```
http.begin("http://gas.hikmacollections.my.id/kirimkartu.p
hp?nokartu="+UIDresultSend);
```

```
 http.addHeader("Content-Type", "application/x-www-
form-urlencoded"); //Specify content-type header
```

```
 int httpCode = http.POST(postData); //Send the 
request
```

```
String payload = http.getString(); //Get the
response payload
```

```
 Serial.println(UIDresultSend);
   Serial.println(httpCode); //Print HTTP return code
   Serial.println(payload); //Print request response
payload
```

```
 http.end(); //Close connection
 delay(1000);
```

```
 lcd.clear();
lcd.setCursor(0, 0);
 lcd.print("Transaksi");
 lcd.setCursor(0, 1);
 lcd.print("Tercatat");
 delay(5000);
 lcd.setCursor(0, 0);
 lcd.print("Hubungi");
 lcd.setCursor(0, 1);
 lcd.print(" Penjual Untuk");
 delay(2000);
```

```
 lcd.clear();
 lcd.setCursor(0, 0);
 lcd.print("Melanjutkan");
 lcd.setCursor(0, 1);
```

```
 lcd.print("Transaksi");
     delay(2000);
     lcd.clear();
    digitalWrite(ON Board LED, HIGH);
  }
}
//--------------------------------------------//
//------Procedure for reading and obtaining a UID from a 
card or keychain--------//
int getid() {
  if (!mfrc522.PICC_IsNewCardPresent()) {
    return 0;
  }
  if (!mfrc522.PICC ReadCardSerial()) {
    return 0;
  Serial.print("THE UID OF THE SCANNED CARD IS : ");
    for (int i = 0; i < 4; i++) {
    readcard[i] = mfrc522.uid.uidByte[i]; //storing the 
UID of the tag in readcard
   array to string(readcard, 4, str);
    StrUID = str;
   digitalWrite(ON Board LED, LOW);
   }
  mfrc522.PICC_HaltA();
  return 1;
} 
//--------------------------------------------//
//--------Procedure to change the result of reading an 
array UID into a string---------//
void array to string(byte array[], unsigned int len, char
```

```
buffer[]) {
```

```
for (unsigned int i = 0; i < len; i++) {
       byte nib1 = (\text{array}[i] >> 4) & 0x0F;
      byte nib2 = (\text{array}[i] >> 0) & 0 \times 0F;
       buffer[i * 2 + 0] = nib1 < 0xA ? '0' + nib1 : 'A' +
   nib1 - 0xA;buffer[i * 2 + 1] = nib2 < 0xA ? '0' + nib2 : 'A' +
   nib2 - 0xA;
     }
    buffer[len * 2] = '\0';
   }
//-----------------------------------------------//
```
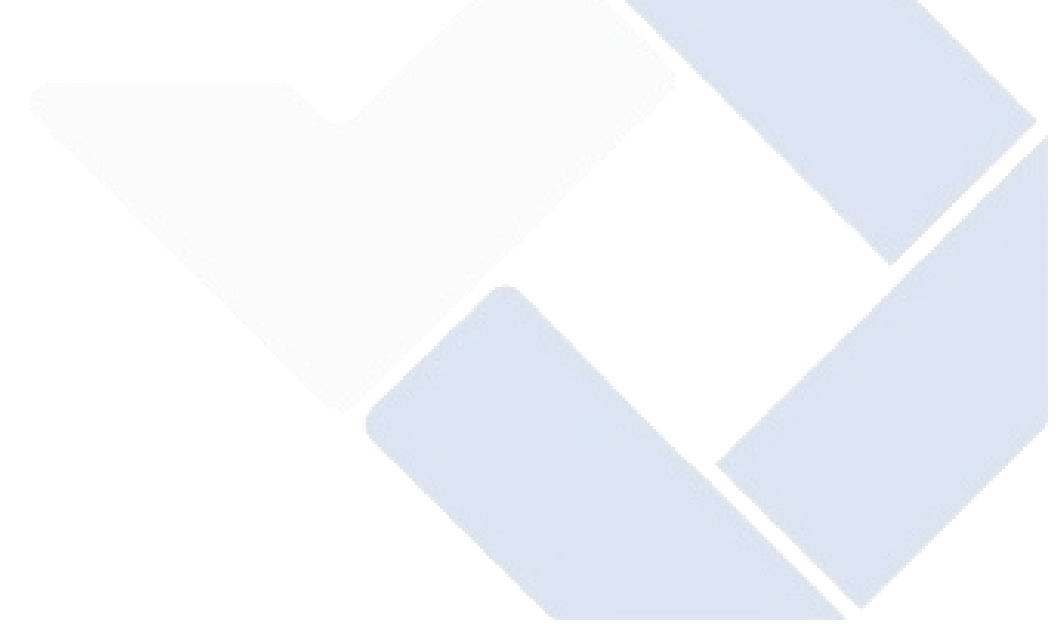